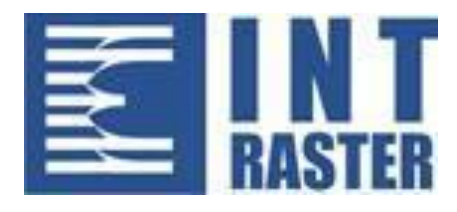

# **Elektronski fiskalni uređaj FP-700 MX**

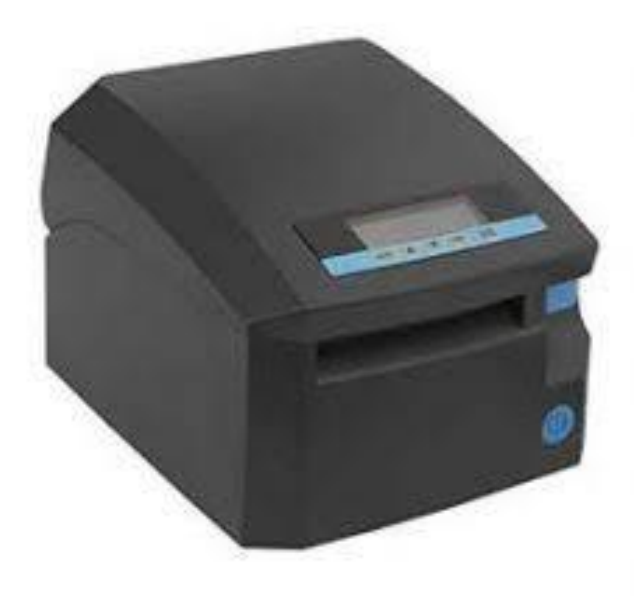

## **Korisničko uputstvo**

v 1.0.0 / 12.2021

## SADRŽAJ

#### INT RASTER FP-700 MX

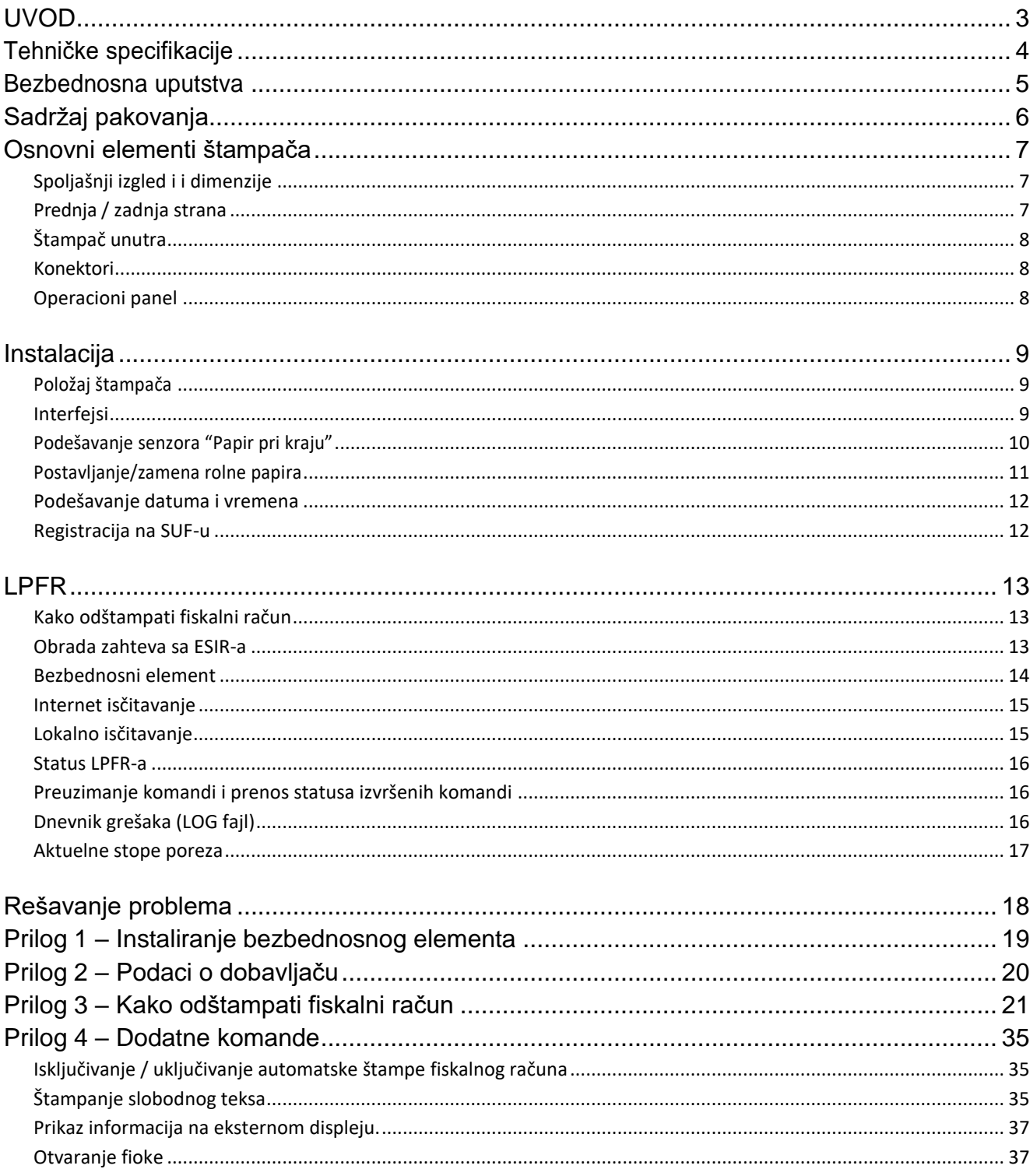

## <span id="page-2-0"></span>**UVOD**

#### INT RASTER FP-700 MX

## *Karakteristike*

**INT RASTER FP-700 MX** je Lokalni Procesor Fiskalnih Računa (LPFR) sa integrisanim termalnim štampačem širine 80 mm.

FP-700MX prima formirane fiskalne račune iz POS aplikacije, obradjuje ih i štampa. Namenjen je za upotrebu u objektima sa većim obimom štampe, odlikuje ga robustnost i brzina štampe.

#### **Karakteristike:**

- Kompaktan, lak za upotrebu;
- Velika brzina (220 mm/s) štampe;
- Nizak nivo buke;
- Lako umetanje papira;
- Može se koristiti sa 2 vrste termo papira širine 78 mm ili 58 mm;
- Serial RS232 ,USB, Ethernet interfejs i opciono 4G GPRS i Bluetooth
- Ugrađeni priključci za fioku i eksterni displej;
- Mehanizam za automatsko sečenje;
- "Papir pri kraju" senzor;
- Podržava HTTP protokol za komunikaciju;
- Štampanje alfanumeričkih i grafičkih podataka;
- Indikacija STATUSA i GREŠAKA je dostupna na LED ekranu i/ili zvučnim signalom;

## <span id="page-3-0"></span>**1 Tehničke specifikacije**

## INT RASTER FP-700 MX

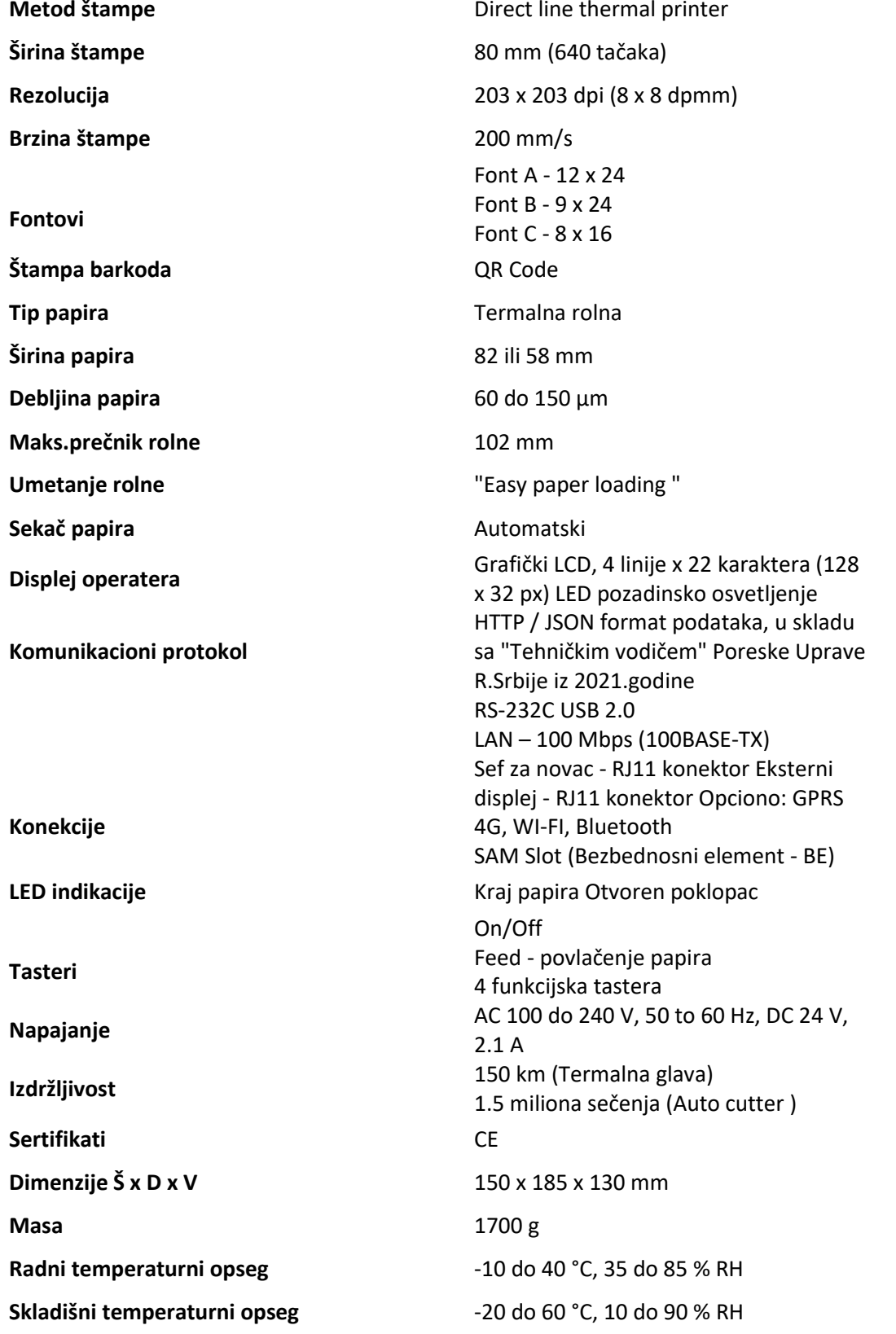

## <span id="page-4-0"></span>**2 Bezbednosna uputstva**

INT RASTER FP-700 MX

## BEZBEDNOSNA UPUTSTVA

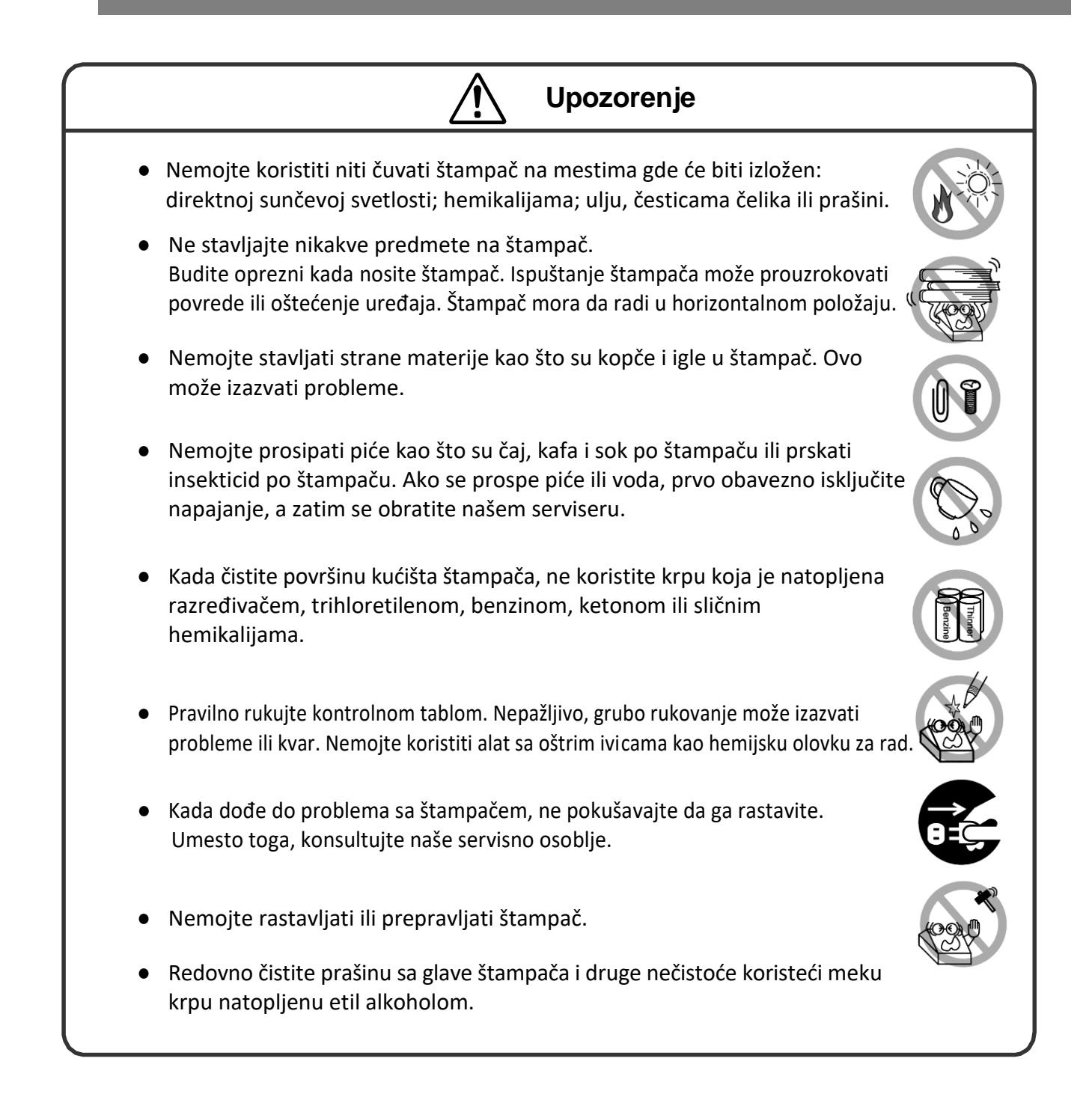

## <span id="page-5-0"></span>**3 Sadržaj pakovanja** INT RASTER FP-700 MX

Kada raspakujete štampač, pažljivo proverite da li je sledeći pribor u pakovanju:

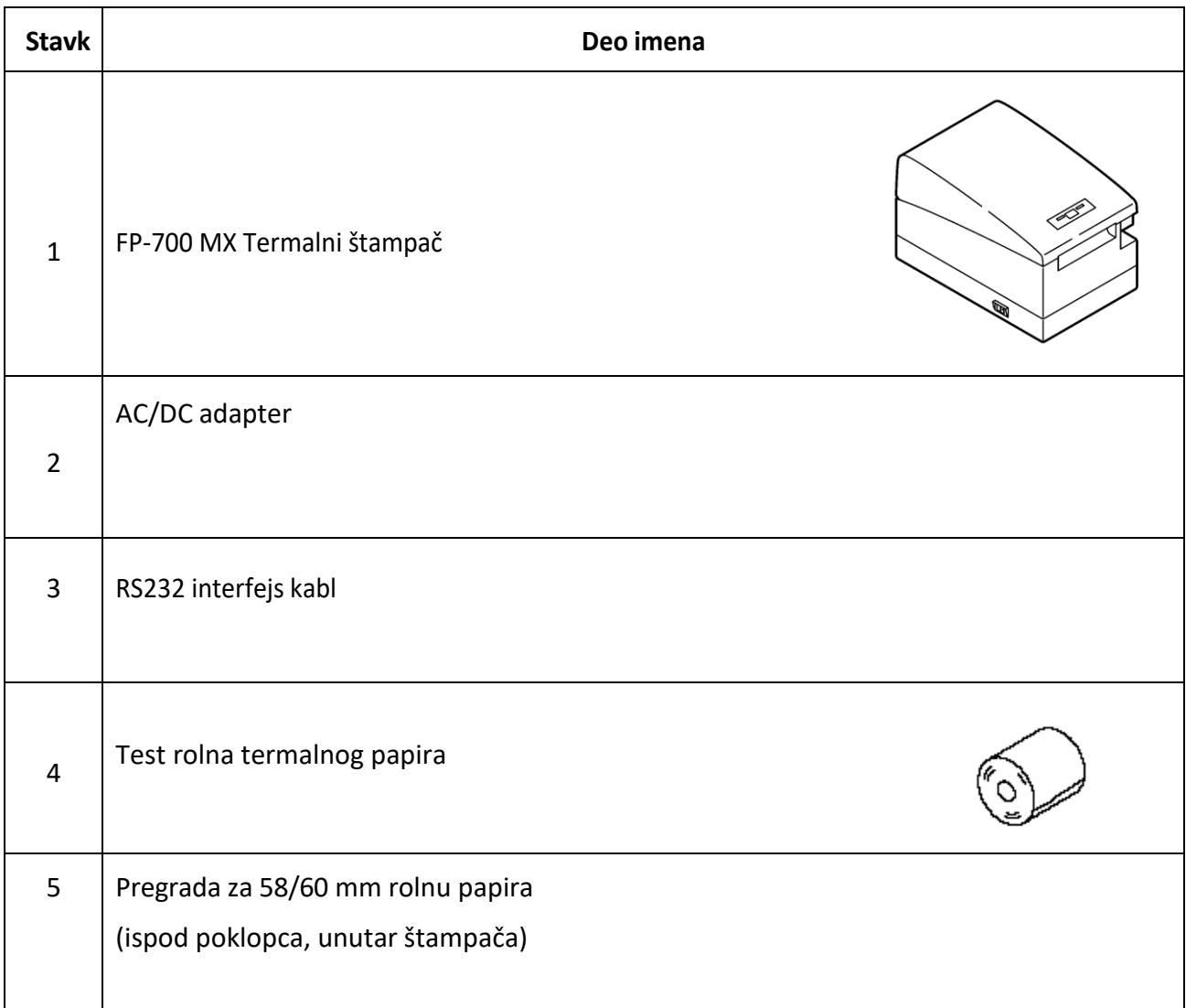

## <span id="page-6-0"></span>**4 Osnovni elementi štampača** INT RASTER FP-700 MX

## <span id="page-6-1"></span>**Spoljašnji izgled i i dimenzije**

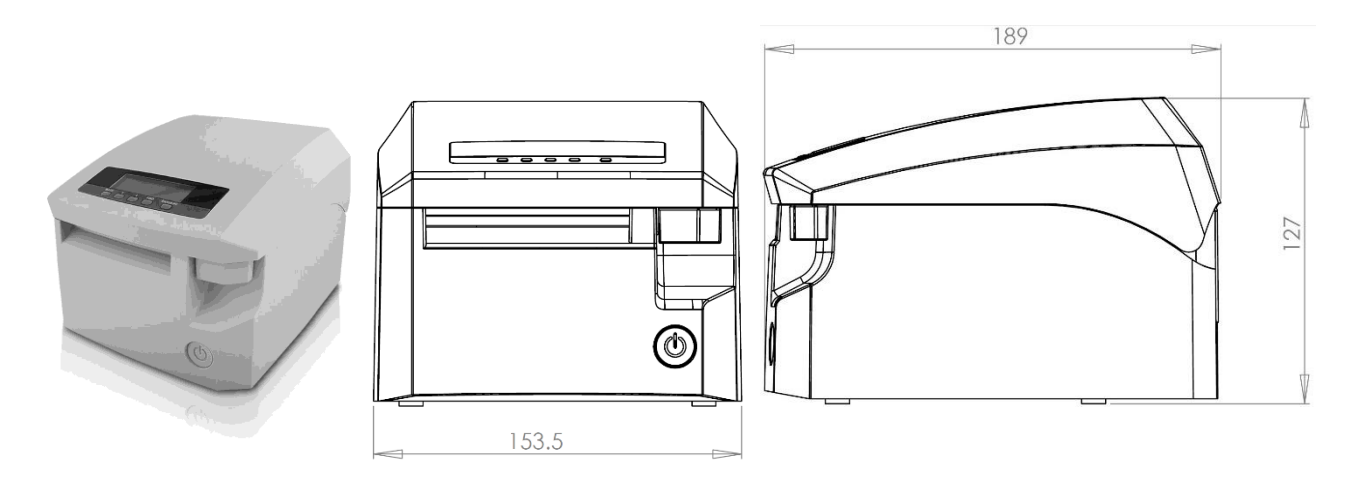

<span id="page-6-2"></span>**Prednja / zadnja strana**

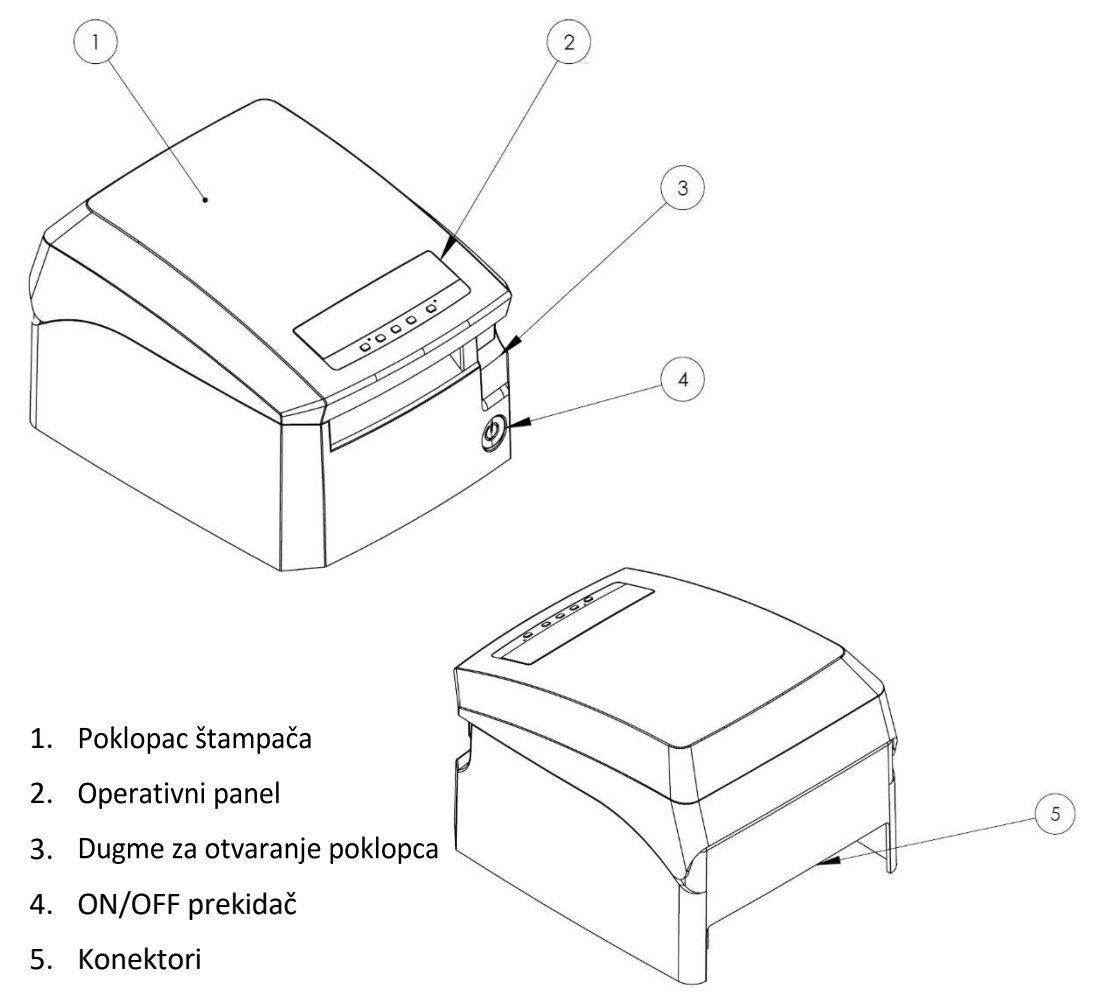

#### INT RASTER FP-700 MX

## <span id="page-7-0"></span>**Štampač unutra**

- 1. Termalna glava
- 2. Auto cutter
- 3. Senzor kraja papira
- 4. Senzor nestanka papira
- 5. Valjak za uvlačenje papira

## <span id="page-7-1"></span>**Konektori**

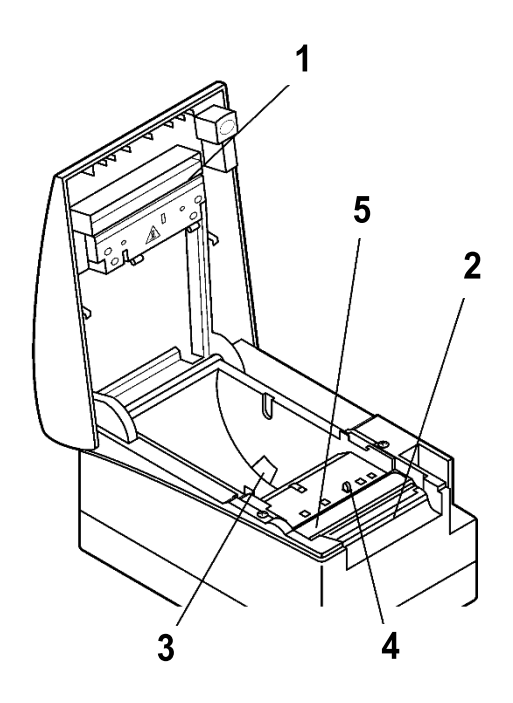

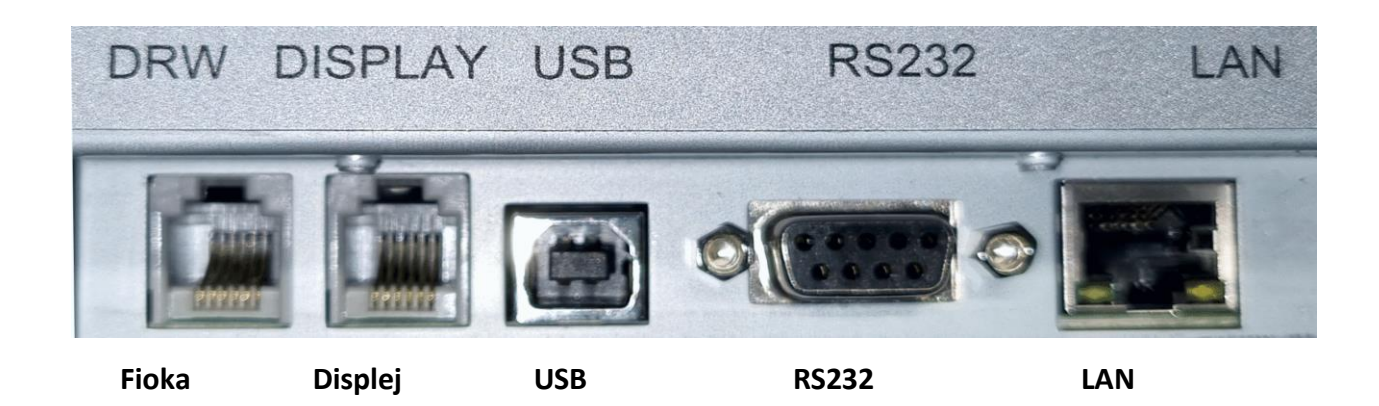

## <span id="page-7-2"></span>**Operacioni panel**

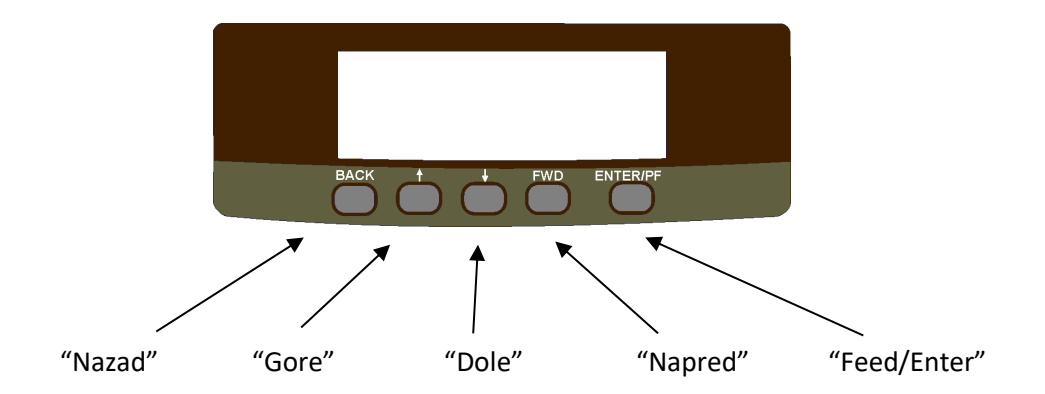

<span id="page-8-0"></span>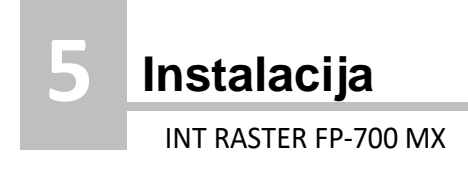

## <span id="page-8-1"></span>**Položaj štampača**

Štampač može da radi samo horizontalno. Nemojte ga postavljati vertikalno.

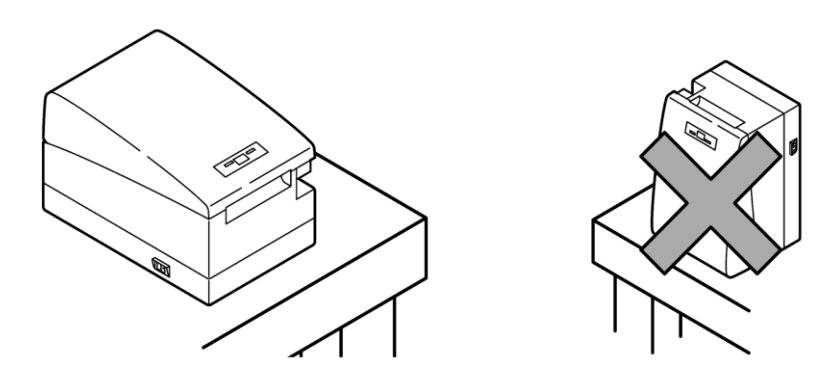

<span id="page-8-2"></span>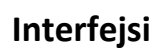

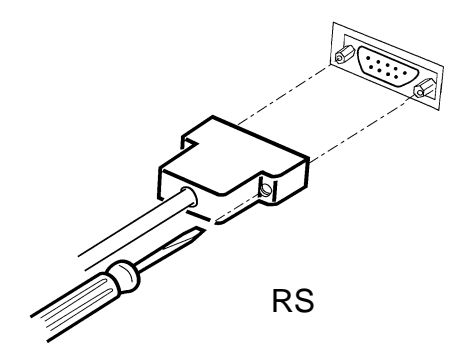

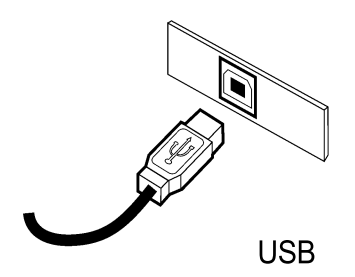

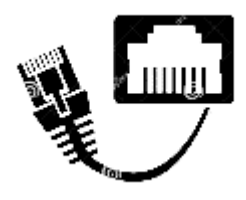

LAN – 100 Mbps RJ-45

#### INT RASTER FP-700 MX

## <span id="page-9-0"></span>**Podešavanje senzora "Papir pri kraju"**

- **1.** Lagano pritisnite senzor
- **2.** Pomerite senzor udesno ili ulevo dok ga držite pritisnutog. Položaj senzora prikazan je u nastavku, u zavisnosti od prečnika rolne koja se koristi.

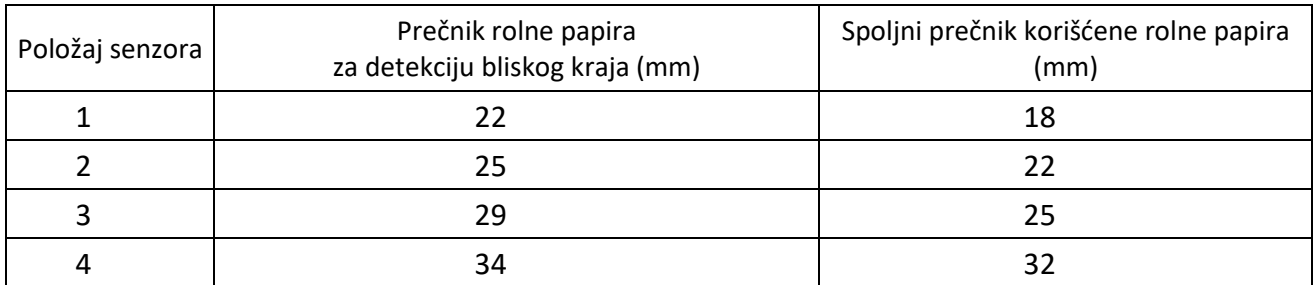

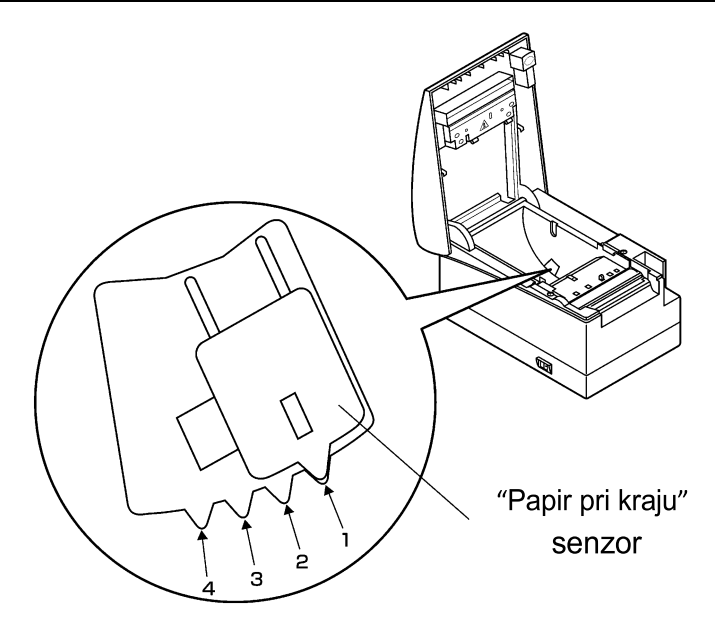

**5**

INT RASTER FP-700 MX

### <span id="page-10-0"></span>**Postavljanje/zamena rolne papira**

FP-700 MX koristi termo papirnu rolnu za štampanje. Širina i prečnik rolne papira su navedeni u tehničkoj specifikaciji štampača.

Da biste ubacili papir, jednostavno podignite poklopac papira i ubacite novu rolnu kao što je prikazano u koracima ispod.

- **1.** Pritisnite dugme za otvaranje
- **2.** Otvorite poklopac štampača
- **3.** Umetnite novu rolnu papira.

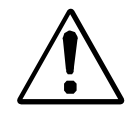

*Termo rolna mora biti postavljena kao što je prikazano na slici desno – termička površina medija mora biti okrenuta prema termalnoj glavi.*

**4.** Zatvorite poklopac štampača dok se ne čuje klik.

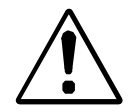

*Obavezno povucite najmanje 12 mm papira iznad vrha štampača pre zatvaranja.*

Preporučene dimenzije rolne papira

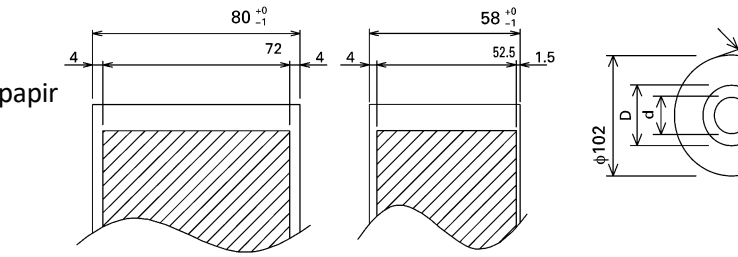

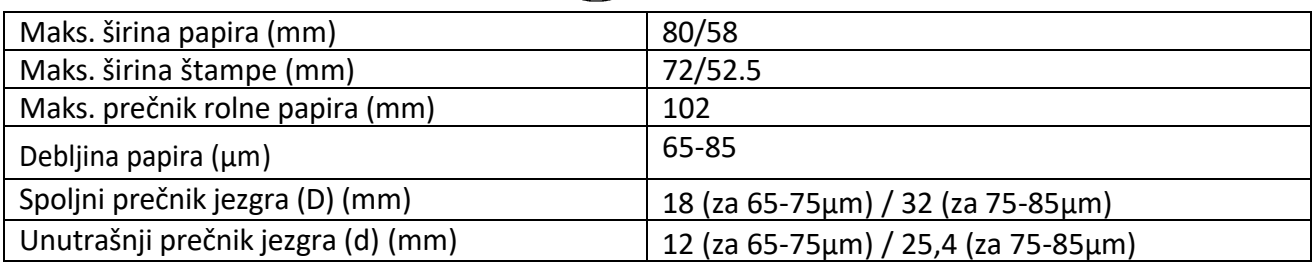

#### **Pregrada za rolnu papira**

Stavite pregradu za 58/60 mm rolnu papira kao što je prikazano na slici ispod.

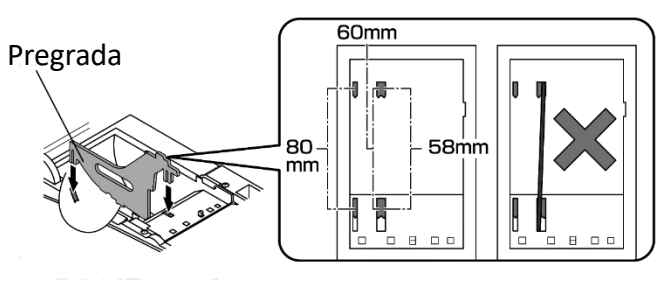

### <span id="page-11-0"></span>**Podešavanje datuma i vremena**

U meniju "7. Datum i vreme" zadaje se datum i vreme na fiskalnom štampaču pomoću tastera BACK, gore, dole i FWD a potvrđuje se pritiskom na ENTER.

U normalnom radu, kada je štampač povezan na internet, vreme se sinhronizuje automatski sa vremenskim serverom na internetu.

### <span id="page-11-1"></span>**Registracija na SUF-u**

Nakon što je FP\_700MX spojen na internet mora se izvršiti inicijalna konfiguracija u komunikaciji sa SUF-om. Ova inicijalizacija se automatski pokreće nakon povezivanja na internet.

Po uključenju vrši se medjusobna autentifikacija SUF-a sa integrisanim LPFR-om, koga FP-700MX u daljem radu koristi. Ako LPFR iz nekog razloga nije funkcionalan (npr.nije umetnut BE), pojaviće se poruka o grešci i štampač će se isključiti.

U slučaju neuspešne inicijalizacije nije moguć rad sa štampačem.

Za rad nije neophodna stalna internet veza (do 5 dana, određeno "Zakonom o fiskalizaciji").

## *PAŽNjA!*

Za rad FP-700MX neophodan je BEZBEDNOSNI ELEMENT – Smart kartica. Korisnik je u obavezi da obezbedi BE od Poreske uprave R.Srbije i njegovu ugradnju u LPFR !

**IZRIČITA PREPORUKA PROIZVOĐAČA JE DA OVU OPERACIJU IZVODI OVLAŠĆENI SERVIS JER OŠTEĆENJEM GARANCIJSKOG ŽIGA KUPAC GUBI PRAVO NA GARANCIJU I RIZIKUJE OŠTEĆENJE UREĐAJA.**

## **Definicije iz "Zakona o fiskalizaciji"**

- **SUF**  Sistem za upravljanje fiskalizacijom server Poreske uprave
- **ESIR** bilo koji softer ili hardver koji može izdavati fiskalne račune
- **V-PFR** (Virtualni procesor fiskalnih računa) procesor računa u SUF-u
- **L-PFR** (Lokalni procesor fiskalnih računa) procesor računa kod poreskog obveznika
- BE (bezbednosni element) fiskalna komponenta dizajnirana da pruža skup funkcija: identifikovanje poreskog obveznika, potpisivanje računa digitalnim sertifikatom, kontrola isčitavanja i održavanje skupa fiskalnih računa – Smart kartica

## <span id="page-12-0"></span>**6 LPFR**

#### INT RASTER FP-700 MX

Po uključenju štampač se nalazi u podrazumevanom režimu rada – Lokalni Procesor Fiskalnih Računa. Da bi funkcionisao u ovom režimu štampač mora biti povezan u lokalnu računarsku mrežu preko nekog od dostupnih mrežnih interfejsa – LAN ili WI-FI.

Nakon uspešnog povezivanja, na ekranu se pojavljuje IP adresa i port.

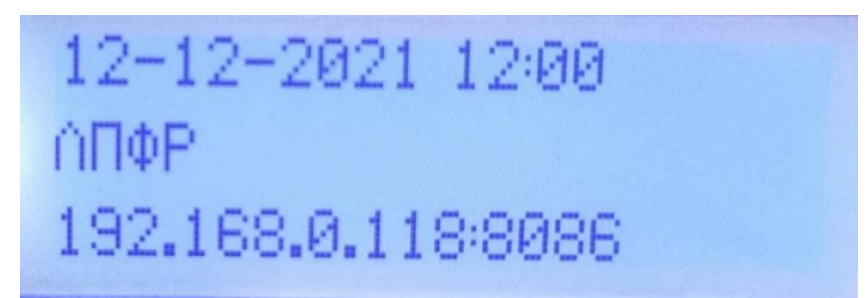

## <span id="page-12-1"></span>**Kako odštampati fiskalni račun**

Da bi FP-700MX odštampao fiskalni račun, iz korisničke POS aplikacije (ESIR) neophodno je kreirati HTTP zahtev i upututiti na IP adresu i port štampača.

*Informacija: IP adresa i port su prikazani na displeju štampača !*

Struktura zahteva prema štampaču FP-700MX data je u Prilogu 3 ovog uputstva.

## <span id="page-12-2"></span>**Obrada zahteva sa ESIR-a**

Korisnička POS aplikacija (ESIR) komunicira preko FP-700MX sa serverom Poreske uprave (SUF). Komunikacioni protokol izmedju ESIR-a i FP-700MX je standardizovani HTTP protokol.

Zahtevi sa fiskalnim računima koje ESIR upućuje FP-700MX izvršavaju se po redu pristizanja, bez povratnog uticaja na rad ESIR-a.

JSON fajlovi moraju biti formatirani u skladu sa zahtevima propisanim u "Tehničkom vodiču" Poreske uprave R.Srbije.

FP-700MX nakon pristizanja zahteva ESIR-a verifikuje strukturu primljenih podataka, obrađuje podatke – izračunava iznose poreza, formira paket za slanje ka bezbednosnom elementu, šalje ka BE prvo PIN kod, a nakon uspešno poslatog PIN koda zahtev za potpisivanje računa, prima povratne informacije sa BE i verifikacioni QR kod, a sve u skladu sa "Tehničkim vodičem".

Pre nego ESIR-u vrati odgovor, FP-700MX obrađuje i enkriptuje svojim proizvoljnim AES -256 ključem fiskalne račune i čuva ih u \\*JID\* folderu u internoj memoriji. Za svaki tip računa koje kreira ESIR (Promet, Avans, Kopija, Obuka i Predračun) FP-700MX kreira odgovarajući fajl -audit paket pod nazivom "JID-JID-Redni\_broj.json"

Ukoliko neki od podataka nije u skladu sa ovim zahtevom LPFR će odbiti zahtev i ESIR-u vratiti opis sa kodom greške u skladu sa "Tehničkim vodičem".

*Najčešće greške u JSON fajlovima koje LPFR obrađuje:*

*- Oznake poreskih stopa koje nisu validne za konkretnog poreskog obveznika*

*- Netačan datum i/ili vreme, tj. datum i vreme nisu usklađeni sa NTP serverom*

Pored kodova grešaka definisanih u Tehničkom vodiču, FP-700MX vraća i sopstvene specifične kodove grešaka:

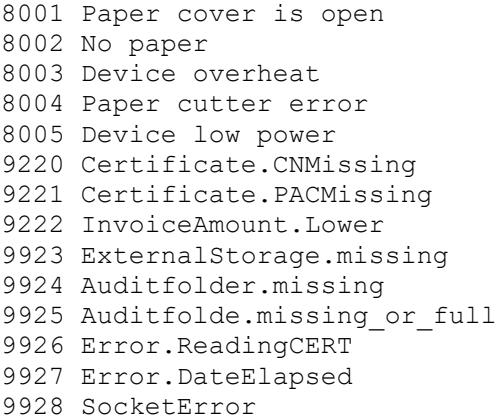

Na kraju ove procedure ESIR-u se prosleđuje odgovor (response) koji sadrži elemente neophodne za štampu fiskalnog računa: JID, datum i vreme, brojač računa, 2-slovnu oznaku tipa računa, oznake poreskih stopa sa vrednostima, verifikacioni URL, podatke o izdavaocu računa, proizvodjački kod-MRC i eventualno broj referentnog dokumenta, u skladu sa "Tehničkim vodičem".

#### <span id="page-13-0"></span>**Bezbednosni element**

Na Bezbednosnom elementu su zapisani (bez mogućnosti brisanje ili izmene) podaci o poreskom obvezniku koje LPFR koristi u svom radu: PIB, JID – jedinsteveni identifikator, naziv poreskog obveznika, naziv prodajnog mesta, adresa, opština.

Prilikom komunikacije sa SUF-om kroz internet vezu, sertifikatom sa BE se od servera zahteva token za pristup API servisu SUF-a i dalje nastavlja komunikacija. Sve komande od SUF-a pristigle tokom komunikacije se izvršavaju automatski.

Izborom opcije "9.Bezbednosni element" vrši se testiranje komunikacije sa Bezbednosnim elementom i na traci štampa da li je test bio uspešan ili ne.

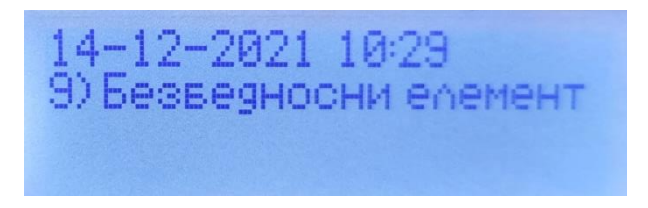

### <span id="page-14-0"></span>**Internet isčitavanje**

FP-700MX obavlja automatski prenos fajlova - AUDIT (isčitavanje) kad se detektuje internet veza. Ovaj prenos se obavlja u pozadini i dok traje isčitavnje FP-700MX je aktivan za prijem novih fiskalnih računa.

Prilikom internet isčitavanja, FP-700MX prvo šalje pakete za koje nema dokaza da su ranije poslati.

*Promena smart kartice tokom isčitavanja neće zastaviti pokrenuto isčitavanje, bez obzira na tip isčitavanja !*

## <span id="page-14-1"></span>**Lokalno isčitavanje**

U slučaju da FP-700MX ne može da se poveže na internet, a nakon 5 (pet) dana, korisnik je u obavezi da izvrši ručni prenos računa na SUF.

Izborom opcije "4. Otpremi račune na USB" vrši se prenos svih neposlatih računa sa kase na USB flash.

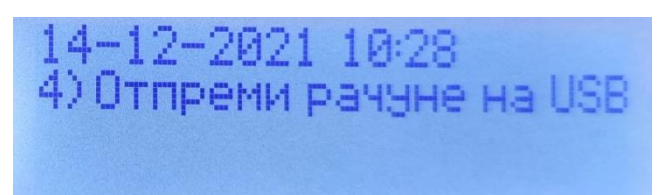

Na spoljnoj memoriji biće automatski kreiran folder sa nazivom \*JID\*. U ovom folderu se čuvaju računi, tzv. Audit paketi, koji se prenose na server Poreske uprave. U ovom folderu se, pored enkriptovanih fiskalnih računa, nalazi \*JID\*.ARP fajl koji sadrži podatke vezane za pokretanje Audita. Na memoriji kapaciteta 1 GB može da stane preko 25000 fiskalnih računa.

Korisniku je ZABRANJENO brisanje ili izmena ovih fajlova – brisanje će FP-700MX automatski sprovesti nakon dobijanja "Dokaza o isčitavanju" sa SUF-a i upisivanja istog na bezbednosni element.

#### *PAŽNjA!*

*Potrebna je USB flesh memorija koji korisnik mora sam obezbediti ! Poželjno je da se koristi samo za ove svrhe i da je formatirana u FAT32 formatu.*

*Povezivanje na štampač se vrši preko "USB B female-USB A female" kabla koji se isporučuje uz štampač !*

Nakon ovog prenosa, korisnik treba da pristupi svojim sertifikatom na web-portal Poreske uprave i tamo učita prenete fajlove sa USB flesh memorije.

## <span id="page-15-0"></span>**Status LPFR-a**

U svakom momentu operater može proveriti status, tj. da li ima neprenetih računa na SUF. Izborom opcije "3. Status" (ili pritiskom na taster Δ) na displeju se prikazuje:

> $\Phi$ ајлови: Ø стање: НА ЧЕКАЊУ

FP-700MX će na displeju prikazati koliko ima neposlatih računa na SUF i da li je prenos možda u toku. Nakon izlaska na taster BACK na traci će biti odštampan detaljan status LPFR-a: "LPFR spreman", Popunjenost memorije za isčitavanje, Oznake i vrednosti poreskih stopa, NTP server i Verifikacioni URL.

## <span id="page-15-1"></span>**Preuzimanje komandi i prenos statusa izvršenih komandi**

U slučaju da kasa ne može da se poveže na internet duže od 5 dana, korisnik je u obavezi da ručno izvši preuzimanje komandi. Potrebno je da pristupi svojim sertifikatom na web-portal Poreske uprave i tamo preuzme fajl sa komandama, snimi ga u root-u USB flash memorije gde se nalazi \*JID\* folder, a zatim tu USB flash memoriju priključi na FP-700MX pomoću priloženog kabla Na štampaču treba izabrati opciju "5. Preuzmi komande sa USB" i potvrditi na ENTER.

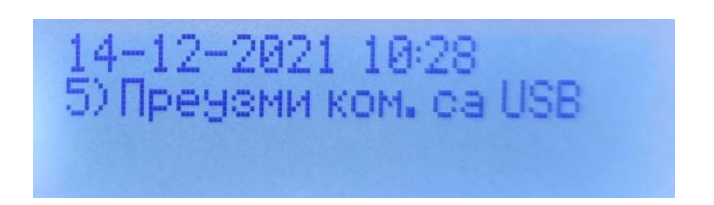

Nakon izvršavanje preuzetih komandi sa USB flesh memorije, štampač će na nju otpremiti statuse izvršenih komandi. Korisnik je u obavezi da ove statuse ručno učita na svom web-portalu Poreske uprve, kao dokaz uspešnog izvršavanja na FP-700MX.

## <span id="page-15-2"></span>**Dnevnik grešaka (LOG fajl)**

LPFR u svom radu beleži sve događaje i generiše LOG zapis koji sadrži opis događaja i status izvršavanja, sa datum i vremenom nastanka.

Ovaj fajl se može preneti na USB flash memoriju u TXT formatu ili isčitaiti iz printera u aplikaciji "Test FP-700" .

LOG zapise FP-700MX čuva 30 dana, nakon čega se najstariji zapisi prepisuju novim.

#### <span id="page-16-0"></span>**Aktuelne stope poreza**

Izborom opcije "3. Status" (ili pritiskom na taster Δ) a zatim pritiskom na taster BACK, na traci će biti odštampane oznake i vrednosti aktuelnih poreskih stopa za korisnika čiji Bezbednosni element FP-700MX koristi.

Ove oznake i vrednosti poreskih stopa FP-700MX preuzima u postupku inicijalizacije sa SUF-om i/ili izvršavanjem komandi sa SUF-a, bilo automatski ili ručno. Datum od kada važe poreske grupe može biti i u budućnosti.

Korisnički ESIR ove podatke dobija komandom STATUS i mora ih koristiti u procesu kreiranja računa.

Ako ESIR šalje zahteve sa oznakama poreskim stopa koje nisu važeće u momentu slanja, ovi zahtevi biće odbijeni od strane FP-700MX sa odgovarajućim kodom greške.

Ako se koriste validne oznake-labele poreskih stopa, tada se na svaki pojedinačni artikal na fiskalnom računu primenjuje poreska stopa naznačena za taj artikal, a iznosi se zaokružuju na 4 decimale, u skladu sa "Tehničkim vodičem".

<span id="page-17-0"></span>Ako imate problema sa štampanjem, pogledajte donju tabelu za moguće uzroke:

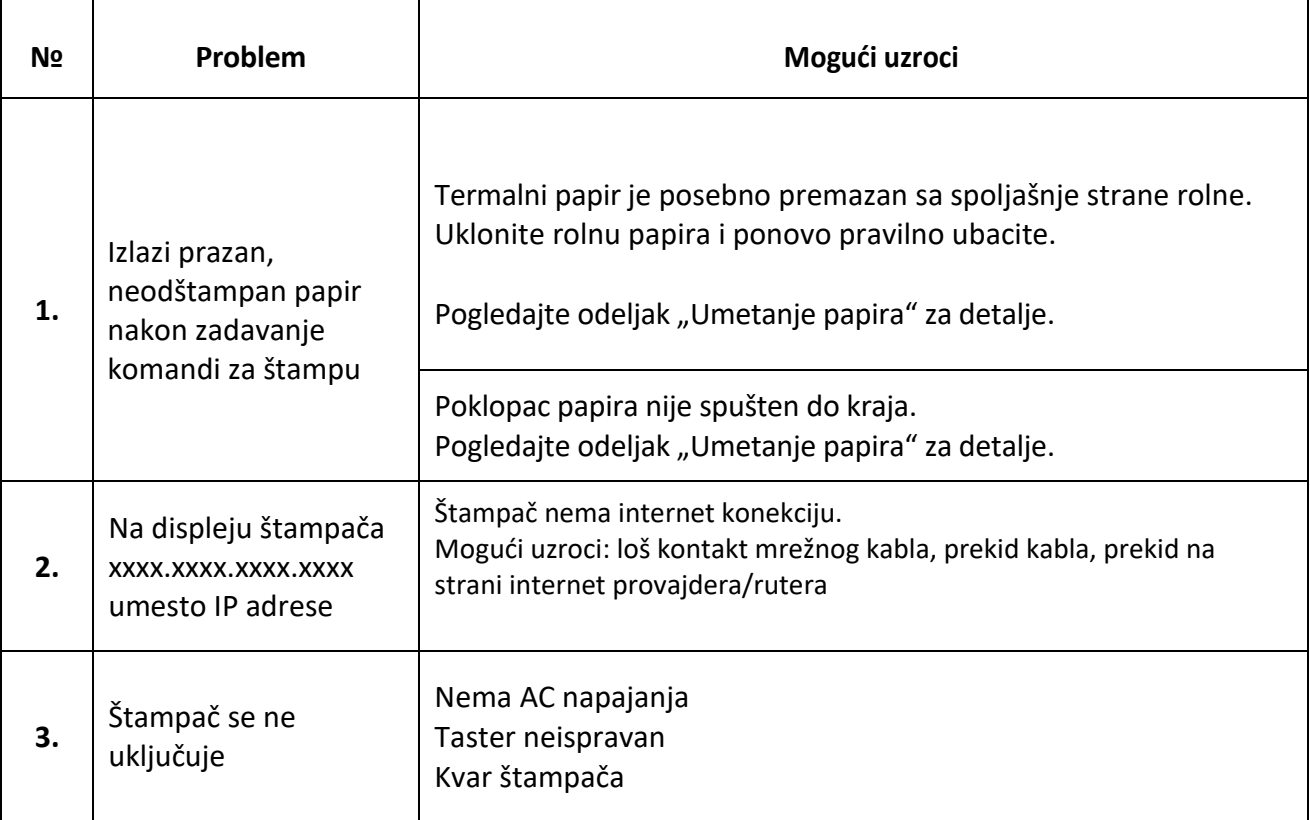

# **8 Prilog 1 – Instaliranje bezbednosnog elementa**

<span id="page-18-0"></span>INT RASTER FP-700 MX

## *PAŽNjA!*

Za rad FP-700MX neophodan je BEZBEDNOSNI ELEMENT – Smart kartica. Korisnik je u obavezi da obezbedi BE od Poreske uprave R.Srbije i njegovu ugradnju u LPFR !

**IZRIČITA PREPORUKA PROIZVOĐAČA JE DA OVU OPERACIJU IZVODI OVLAŠĆENI SERVIS JER OŠTEĆENJEM GARANCIJSKOG ŽIGA KUPAC GUBI PRAVO NA GARANCIJU I RIZIKUJE OŠTEĆENJE UREĐAJA.**

- Isključite štampač iz napajanja i otvorite poklopac
- Odvrtanjem 2 zavrtanja na poklopcu i 4 zavrtnja ispod poklopca podignite kućište štampača
- Unutar štampača na matičnoj ploči se nalazi slot za BEZBEDNOSNI ELEMENT.
- Bezbednosni element smart karticu SIM formata veličine, potrebno je ubaciti u ovaj slot, sa kontaktima okrenutim nadole.
- Vratite gornji poklopac, kućište i zavrtnje, zatim uključite štampač.
- U slučaju da BE nije pravilno postavljen na displeju se ispisuje poruka "BE Nije pronadjen!" i dalji rad sa štampačem nije moguć

## **9 Prilog 2 – Podaci o dobavljaču**

<span id="page-19-0"></span>INT RASTER FP-700 MX

Dobavljač: INT RASTER DOO Adresa: Toše Jovanovića 11, 11030 Beograd, Srbija<br>PIB: 103198263 PIB: 103198263<br>
Kontakt: www.intras [www.intraster.rs](http://www.intraster.rs/)

## **10 Prilog 3 – Kako odštampati fiskalni račun**

<span id="page-20-0"></span>INT RASTER FP-700 MX

## **Brzi vodič – fiskalni račun u 4 koraka**

- 1. Verify PIN
- 2. Get Environment Parameters
- 3. Get Status
- 4. Create Invoice

Na početku rada sa FP-700MX potrebno je izvršiti komande "Verify PIN", "Get Environment Parameters" i "Get status", kako bi preuzeli neophodne inicijalne podatke za konkretnog korisnika (poreske stope, server za sinhronizaciju vremena i sl.)

Kreiranje i štampanje računa se nadalje radi komandom "Invoice".

Dalji opis biće na engleskom jeziku zbog lakšeg prilagođavanja različitim programskim jezicima u kojima su korisničke aplikacije napisane.

## **1. Verify PIN**

This service is used to verify a PIN entered by a cashier on a POS. Once the PIN is entered, it is validated using the Secure element on a smart card. The request is sent as plain text and the response is plain text (still application/json HTTP header must be provided).

If the command is successfully executed and the PIN is correct, E-SDC shall return "0100" and remember this PIN in its volatile memory (RAM) for all subsequent operations, until the smart card is removed from the reader or the E-SDC is switched off. Therefore there is no need for POS to send a PIN before every operation, only once it receives the response "0100".

However, if POS receives the error code "1500" during its regular operation, it must use this service again to provide a valid PIN (ask the user for the PIN or other way as per the POS internal policy). This case can be due to a card being removed, a card reader or E-SDC malfunctioning, etc.

In order to verify PIN, E-SDC invokes *[Pin Verify](https://tap.sandbox.suf.purs.gov.rs/Help/view/560428878/Fiscalization)* APDU command and passes PIN to the Secure element.

#### Endpoint

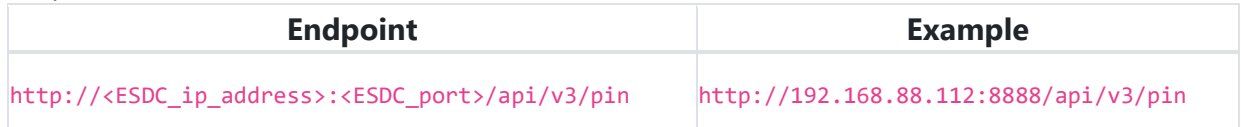

#### **Method**

#### POST

#### **Header**

Add following HTTP headers to each request

- Accept: application/json
- Content-Type: application/json

#### **Authentication**

FP-700MX does not require client authentication.

#### **Request**

String with PIN code sent from POS. PIN can contain only 4 ASCII digits 0-9.

#### **Example**

#### 1234

#### **Response Data**

A string representation of one of the general **[Status and Error Codes:](https://tap.sandbox.suf.purs.gov.rs/Help/view/1672078854/Status-and-Error-Codes)** 

- "0100" command executed successfully and PIN is correct for the inserted card;
- "2100" PIN code is wrong for the inserted card. Secure element responded with 0x6302 or 0x6303;
- "2110" The number of allowed PIN entries exceeded. The card is locked for further use and has to be returned to Tax Office. Secure element responded with 0x6310;
- "1300" E-SDC detects that the smart card is not inserted (or E-SDC fails to connect to it due to card or card reader issues or some other internal malfunction);
- "2220" E-SDC cannot connect to the Secure Element applet;
- "2400" SDC device is not fully configured for invoice signing (i.e. tax rates or verification URL are missing etc.)
- "2806" If provided PIN is in invalid format, other than ASCII digits 0-9.
- "1999" E-SDC could not verify PIN, but specific case reason is not determined by error codes. Field *message* may contain more description. Manufacturer can use manufacturerspecific codes to describe warning in more details.

For more information consult [Status and Error Codes](https://tap.sandbox.suf.purs.gov.rs/Help/view/1672078854/Status-and-Error-Codes) sections.

Example "0100"

## **2. Get Environment Parameters**

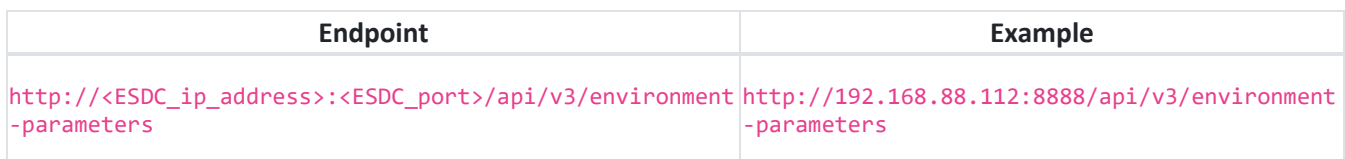

#### **HTTP Method**

GET

#### **Header**

Add following HTTP headers to each request

Accept: application/json

#### **Authentication**

FP-700MX does not require client authentication.

#### **Response**

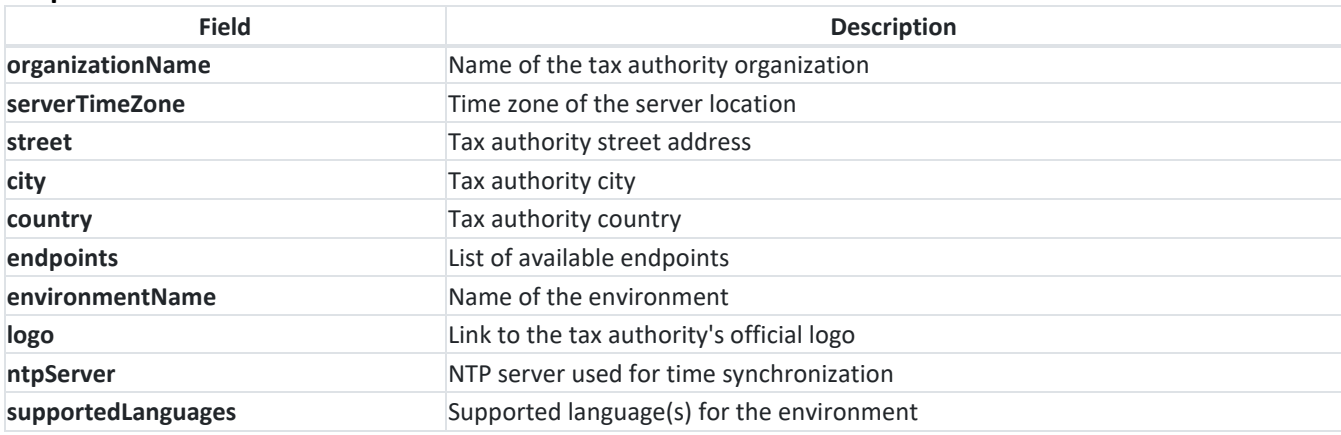

- 23 - Example: { "organizationName":"Министарство финансија - Пореска управа - Централа", "serverTimeZone":"Central Europe Standard Time", "street":"Саве Машковића 3-5", "city":"Београд", "country":"RS", "endpoints":{ "taxpayerAdminPortal":"https://tap.sandbox.suf.purs.gov.rs:443/", "taxCoreApi":"https://api.sandbox.suf.purs.gov.rs:443/", "vsdc":"https://vsdc.sandbox.suf.purs.gov.rs:443/", "root":"https://sandbox.suf.purs.gov.rs:443/v/?vl=" }, "environmentName":"СУФ Развој", "logo":"https://sandbox.suf.purs.gov.rs:443/DownloadContent/TAlogo.png", "ntpServer":"http://0.pool.ntp.org:80/", "supportedLanguages":[ "sr-Cyrl-RS", "en-US" ] }

## **3. Get Status**

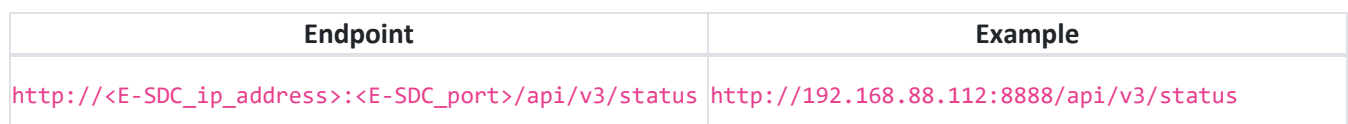

#### **Method**

GET

#### **Header**

Add following HTTP headers to each request

Accept: application/json

## **Authentication**

FP\_700MX does not require client authentication.

#### **Request**

N/A

#### **Response**

JSON formatted data in accordance with the below table.

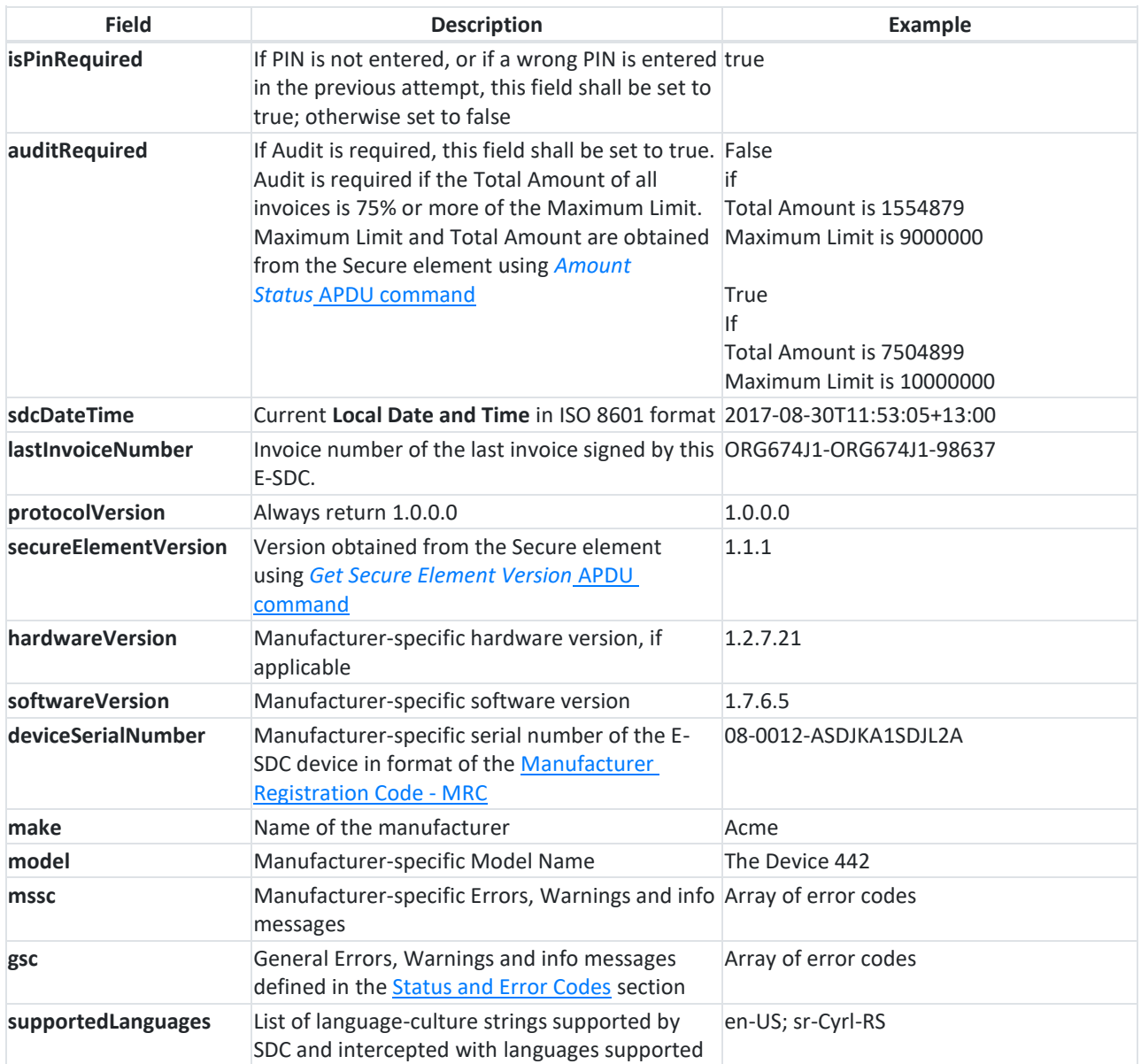

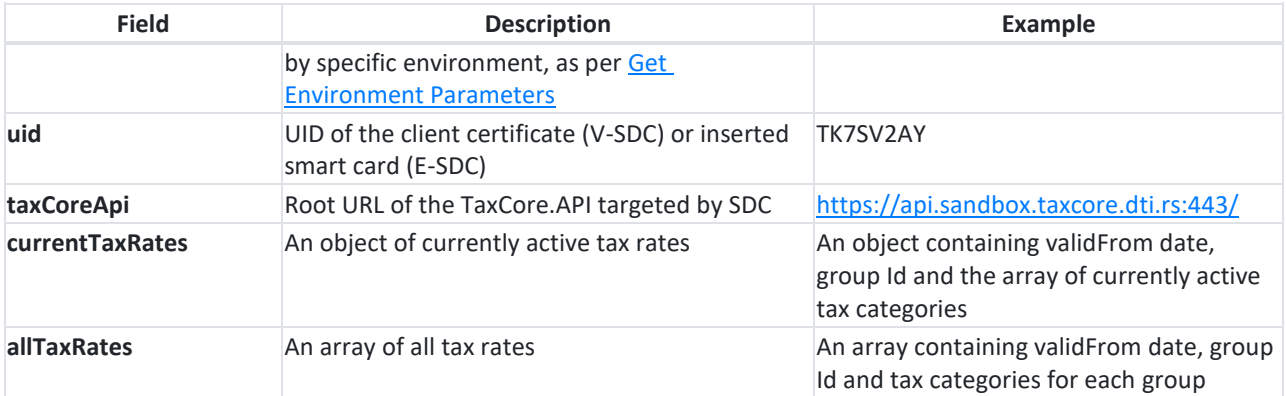

#### **Model**

```
GetStatusResponse {
sdcDateTime (string, optional),
supportedLanguages (Array[string], optional),
uid (string, optional),
taxCoreApi (string, optional),
currentTaxRates (TaxRateGroup, optional),
allTaxRates (Array[TaxRateGroup], optional)
}
```
#### **Example:**

```
{
    "isPinRequired":true,
    "auditRequired":false,
    "sdcDateTime":"2021-12-16T07:10:07.000",
    "lastInvoiceNumber":"U7LRVVMK-U7LRVVMK-2",
    "protocolVersion":"1.0.0.0",
    "hardwareVersion":"1.0.0.0",
    "secureElementVersion":"1.1.0",
    "softwareVersion":"1.0",
    "mssc":[
       "8001 Paper cover is open",
       "8002 No paper",
       "8003 Device overheat",
       "8004 Paper cutter error",
       "8005 Device low power",
       "9220 Certificate.CNMissing",
       "9221 Certificate.PACMissing",
       "9222 InvoiceAmount.Lower",
       "9923 ExternalStorage.missing",
       "9924 Auditfolder.missing",
       "9925 Auditfolde.missing_or_full",
       "9926 Error.ReadingCERT",
       "9927 Error.DateElapsed",
       "9928 SocketError"
             ],
    "gsc":[
 "1500",
 "0210"
        ],
    "deviceSerialNumber":"10-0001-FP-700MX_000068",
    "make":"INT RASTER",
    "model":"FP-700MX",
    "supportedLanguages":[
       "sr-Cyrl-RS"
                     ],
```

```
 "uid":"U7LRVVMK",
 "taxCoreApi":"https:\/\/api.sandbox.suf.purs.gov.rs:443\/"
 "currentTaxRates": {
              "validFrom": "2020-08-03T12:56:56",
              "groupId": 2,
              "taxCategories": [
                       {
                                "name": "ECAL",
                                "categoryType": 0,
                                "taxRates": [
                                         {
                                                  "rate": 5,
                                                  "label": "D"
                                         },
                                         {
                                                  "rate": 11,
                                                  "label": "F"
                                         }
                                ],
                                "orderId": 1
                       },
                       {
                                "name": "N-TAX",
                                "categoryType": 0,
                                "taxRates": [
                                         {
                                                  "rate": 0,
                                                  "label": "N"
                                         }
                                ],
                                "orderId": 2
                       },
                                ],
                       }
```
}

## **4. Create and print Invoice**

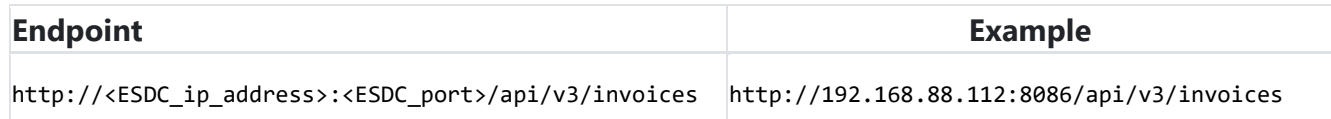

#### **Method**

#### P**OST**

#### **Authentication**

FP-700MX does not require client authentication.

#### **Request**

Headers

Add following HTTP headers to each request

- Accept: application/json
- Content-Type: application/json
- RequestId: <RequestId value> (Unique identifier of the request, generated by POS system. It is used only for later request search, in case a response was not received. - **optional**)
- Accept-Language: <Accept-Language\_value> (The list of one or more languages returned through the field **supportedLanguages** in the [Get Status](https://tap.sandbox.suf.purs.gov.rs/Help/view/1672078854/Get-Status) service response, ordered in POS language preference and separated by semi-colon.)
	- o SDC returns Invoice Result in the first supported language from the list
	- $\circ$  if none of the languages from the list are supported by SDC, the SDC returns HTTP status code 406
	- $\circ$  if POs does not submit this parameter, SDC returns Invoice Result in the first language from the list obtained through Get Status service

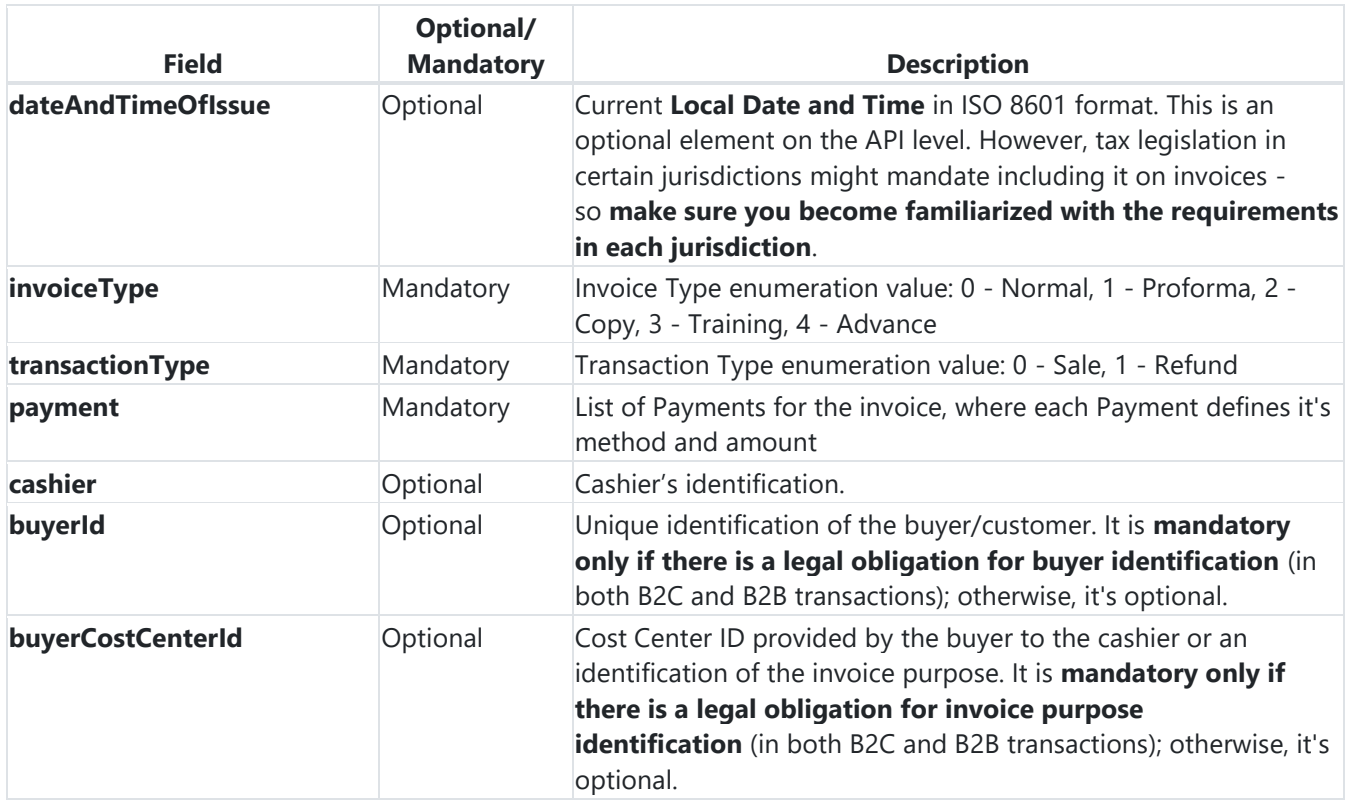

#### **Invoice**

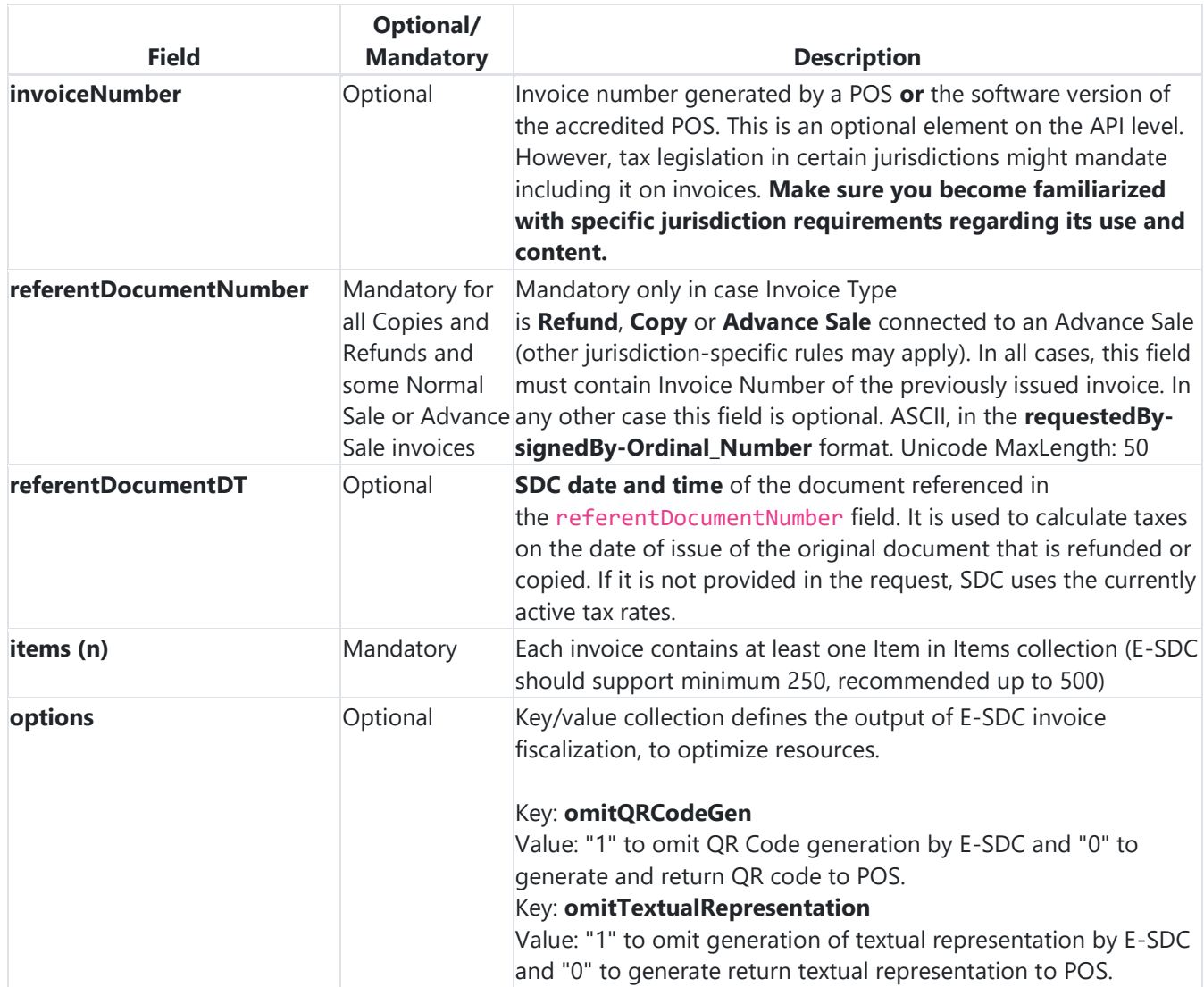

#### **Item**

Each Item represents one line item on the invoice.

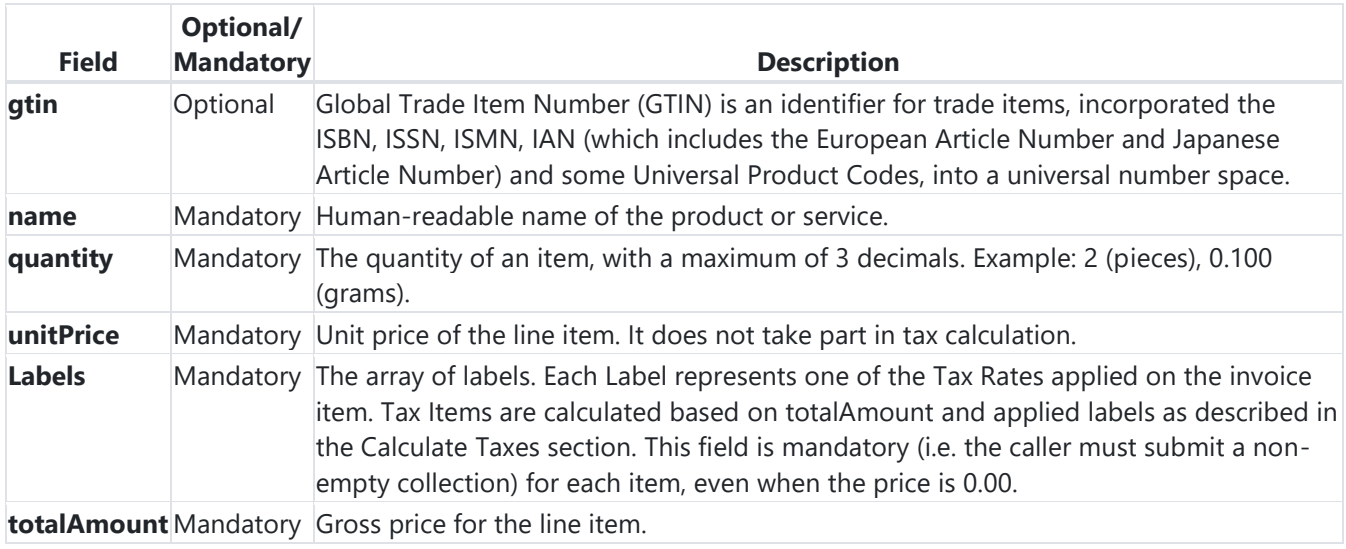

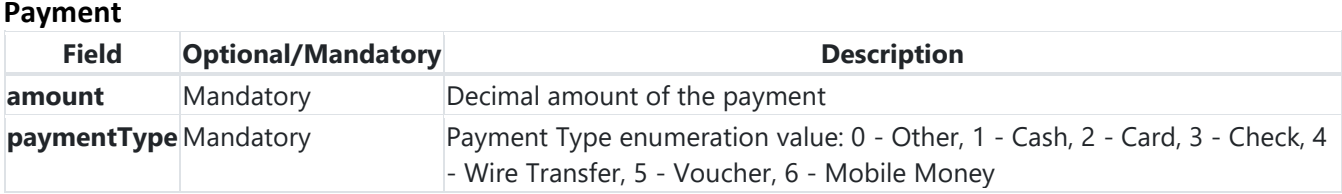

#### **Model**

```
InvoiceRequest {
   dateAndTimeOfIssue (string, optional),
   cashier (string) Unicode MaxLength:50,
   buyerId (string, optional) ASCII MaxLength:20,
   buyerCostCenterId (string, optional) Unicode MaxLength:50,
   invoiceType (string) = ['Normal', 'ProForma', 'Copy', 'Training', 'Advance'] (int) =
  [0,1,2,3,4],
  transactionType (string) = ['Sale', 'Refund'] (int) = [0,1], payment (Array[Payment]),
   invoiceNumber (string, optional) Unicode MaxLength:60,
   referentDocumentNumber (string, optional),
   referentDocumentDT (string, optional),
   options (inline_model, optional),
   items (Array[Item])
}
Payment {
   amount (number),
   paymentType (string) = ['Other', 'Cash', 'Card', 'Check', 'WireTransfer', 'Voucher', 
'MobileMoney'] (int) = [0,1,2,3,4,5,6]}
inline_model {
omitQRCodeGen (string, optional) = ["0", "1"],
omitTextualRepresentation (string, optional) = ["0", "1"]
}
Item {
   gtin (string, optional) MinLength:8 MaxLength:14,
   name (string) Unicode MaxLength:2048,
   quantity (number) Decimal(14,3) MinValue:0.001,
   labels (Array[string]) MinLength:1,
   unitPrice (number) Decimal(14,2),
   totalAmount (number) Decimal(14,2)
}
```
#### **Response**

#### **Headers**

The following HTTP headers shall be returned in response

RequestId: <RequestId from Request HTTP Headers>

#### **Data Fields**

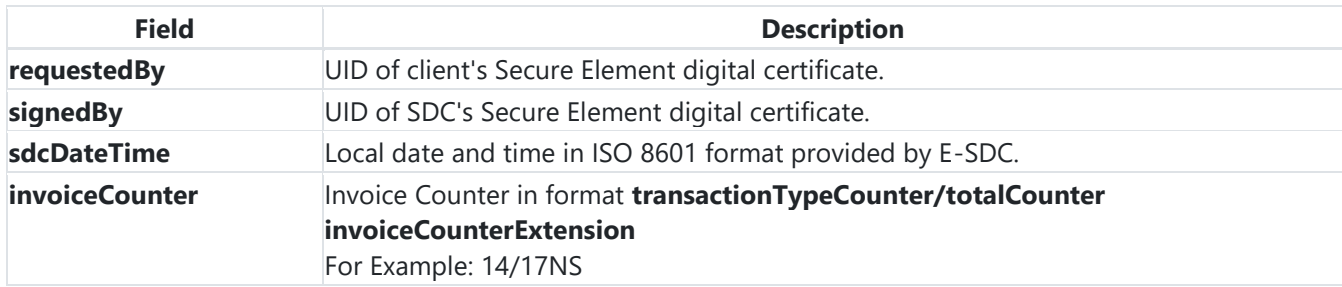

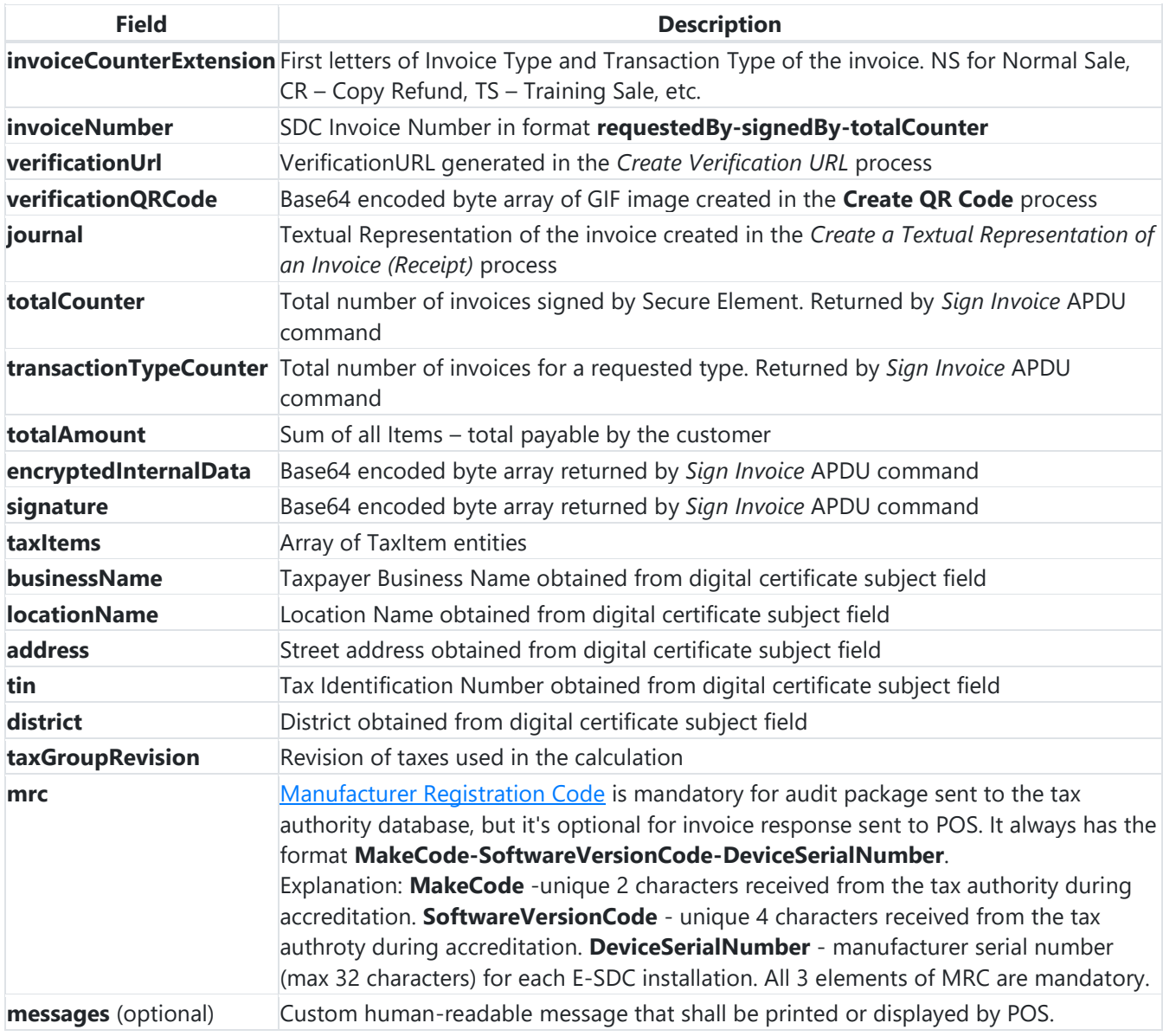

#### **TaxItem**

TaxItem represents tax liability on the invoice per one tax category.

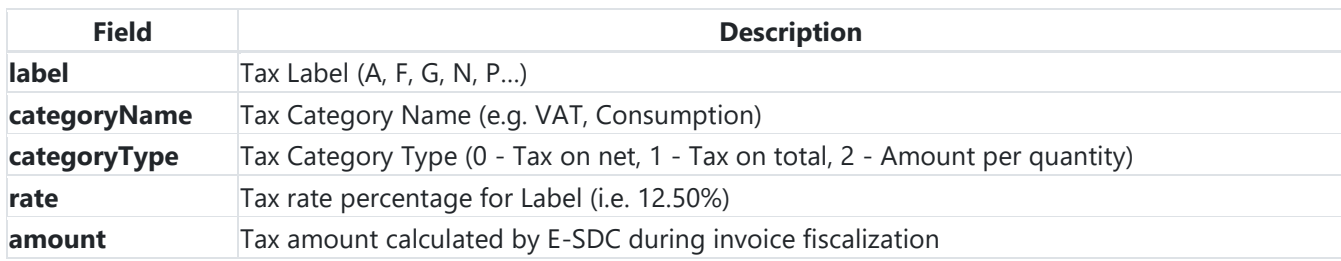

#### **Model**

```
InvoiceResult {
requestedBy (string, optional),
sdcDateTime (string),
invoiceCounter (string, read only),
invoiceCounterExtension (string, optional),
invoiceNumber (string, read only),
taxItems (Array[TaxItem], optional),
verificationUrl (string, optional),
verificationQRCode (string, optional),
journal (string, optional),
messages (string, optional),
signedBy (string),
encryptedInternalData (string),
signature (string, optional),
totalCounter (integer, optional),
transactionTypeCounter (integer, optional),
totalAmount (number, optional),
taxGroupRevision (integer, optional),
businessName (string, optional),
tin (string, optional),
locationName (string, optional),
address (string, optional),
district (string, optional),
mrc (string, optional)
}
TaxItem {
categoryType (integer, optional),
label (string),
amount (number),
rate (number),
categoryName (string)
}
```
#### 1. [Normal Sale](https://tap.sandbox.suf.purs.gov.rs/Help/view/650503452/Normal-Sale)

This is an example of Normal Sale Invoice

### **Request**

#### **Header**

RequestId: 4c5730b50eb7b50e7a0292600a67ce16

#### **Body**

```
{
   "dateAndTimeOfIssue": "2020-12-08T08:55:23.286Z",
   "cashier": "123456789",
   "buyerId": "RS34564565",
   "buyerCostCenterId": "567546",
   "invoiceType": "Normal",
   "transactionType": "Sale",
   "payment": [
     {
 "amount": 70.00,
 "paymentType": "Cash"
     }
   ],
   "invoiceNumber": "POS2017/998",
   "referentDocumentNumber": "",
   "options": {
     "omitQRCodeGen" : "1" ,
     "omitTextualRepresentation" : "0"
 },
 "items": [
 { 
       "name": "Sport-100 Helmet, Blue",
       "quantity": 2,
       "unitPrice": 34.23,
       "labels": [
         "A"
       ],
       "totalAmount": 68.46
     }
   ]
}
```
#### **Response**

#### **Header**

```
RequestId: 4c5730b50eb7b50e7a0292600a67ce16
```
#### **Body**

```
{
   "requestedBy": "WHKV8WJH",
   "sdcDateTime": "2020-12-09T01:51:43.1847161+12:00",
  "invoiceCounter": "6/16NS",
  "invoiceCounterExtension": "NS",
   "invoiceNumber": "WHKV8WJH-GFB38TO0-16",
   "taxItems": [
     {
      "categoryType": 0,
       "label": "A",
       "amount": 5.6527,
       "rate": 9,
       "categoryName": "VAT"
     }
   ],
```

```
 "verificationUrl":
```
"https://frontendui.test.taxcore.dti.rs/v/?vl=AldIS1Y4V0pIR0ZCMzhUTzAQAAAABgAAADhyCgAAAAAAAAABdkKfRlA AAABqij704IyBt75rU5DJ4m3jgOpsTwrIGH1%2BPj2xpA2vddwxGAfP4gTWhqCZ5upW5yMziBUIa%2FzbVUhbtAHDeevopB2Spjgn 5lOr97ZXWzG7Jai8G%2B%2Fu74X248lKY5%2BYJ4ABtFEhCaQNgN4QXU%2FU2DpLsuyjOiaz8AoZFLaReEBiZFiMWrtUtZtTioQn7 pQB6u%2FH2bYWaTGXq5sJO7vRLK9r99YIyvweCgPLmnmOuzz363mA3TlPX%2Bov49x869TIC%2BACsqCW5SzLZax0nlNBheSNXD7v w03p7K%2BgBs31NsrBwBx4DdEAN3YMq2%2F6db2j9tiu6Vkf09WMxIsBtXIyVP6kYE6eOSCgZaz%2FeCVzeLQHvD02zWBBEOxFnQh FRiY1jNmaEbHi%2B7j91O%2FvXd47ui6qvKtYp%2BpahbbRZULW9kmqxyxbIzxhdNxH1tOPFKx8A5smljVvc1Hn8Iu6bt2IRnEesp nmjha81okRxs1V2eTIcw%2FU3%2B9P9GC236XAVjLUrTJDiHS3RB58tyWgyBi10TI7p8xKfcN7JH%2B%2FJ%2FyiM6%2Bn9UCzMcw yMddwTcun%2BTofbN747so2onz2ZADSRoYjfaEWgzI7GwrjrEx6YwGba4HtzwP4aqH8DWIdiuI6ziC4jnvZN8jvwK9JNBmz9YA1c6 %2BmlloiXxvhBcGlCYRwb16oLg%3D%3D",

"verificationQRCode": null,

```
 "journal": "============ FISCAL INVOICE ============\r\n
TIN: HIHKLIKJ\r\n
Company: Fiskalizacija doo\r\n<br>Store: Fiskalizacija doo\r\n
Store: Fiskalizacija doo\r\n
            Milinka Milinkovica 44\r\n<br>Vinca\r\n
District: Vinca\r\n
Cashier TIN:<br>POS Number:
POS Number: POS2017/998\r\n
POS Time: 08/12/2020 08:55:23\r\n
-------------NORMAL SALE---------------\r\n
Items\r\n
========================================\r\n
Name Price Qty. Total\r\n
Sport-100 Helmet, Blue (A) \r\n
34.23 2 68.46\r\n
----------------------------------------\r\n
Total Purchase: 68.46\r\n
----------------------------------------\r\n
Cash: 70.00\r\n
========================================\r\n
Label Name Rate Tax\r\n
A VAT 9.00% 5.65\r\n
----------------------------------------\r\n
Total Tax: 5.65\r\n
========================================\r\n
SDC Time: 09/12/2020 01:51:43\r\n
SDC Invoice No: WHKV8WJH-GFB38TO0-16\r\n
Invoice Counter: 6/16NS\r\n
========================================\r\n
======== END OF FISCAL INVOICE =========\r\n",
```

```
 "messages": "Success",
```

```
 "signedBy": "GFB38TO0",
```
"encryptedInternalData":

"aoo+9OCMgbe+a1OQyeJt44DqbE8KyBh9fj49saQNr3XcMRgHz+IE1oagmebqVucjM4gVCGv821VIW7QBw3nr6KQdkqY4J+ZTq/e2 V1sxuyWovBvv7u+F9uPJSmOfmCeAAbRRIQmkDYDeEF1P1Ng6S7Lsozoms/AKGRS2kXhAYmRYjFq7VLWbU4qEJ+6UAervx9m2Fmkxl 6ubCTu70Syva/fWCMr8HgoDy5p5jrs89+t5gN05T1/qL+PcfOvUyAvgArKgluUsy2WsdJ5TQYXkjVw+78NN6eyvoAbN9TbKwcAceA 3RADd2DKtv+nW9o/bYrulZH9PVjMSLAbVyMlT+pA==",

"signature":

"YE6eOSCgZaz/eCVzeLQHvD02zWBBEOxFnQhFRiY1jNmaEbHi+7j91O/vXd47ui6qvKtYp+pahbbRZULW9kmqxyxbIzxhdNxH1tOP FKx8A5smljVvc1Hn8Iu6bt2IRnEespnmjha81okRxs1V2eTIcw/U3+9P9GC236XAVjLUrTJDiHS3RB58tyWgyBi10TI7p8xKfcN7J H+/J/yiM6+n9UCzMcwyMddwTcun+TofbN747so2onz2ZADSRoYjfaEWgzI7GwrjrEx6YwGba4HtzwP4aqH8DWIdiuI6ziC4jnvZN8 jvwK9JNBmz9YA1c6+mlloiXxvhBcGlCYRwb16oLg==",

```
 "totalCounter": 16,
 "transactionTypeCounter": 6,
 "totalAmount": 68.46,
 "taxGroupRevision": 2,
 "businessName": "Shtelovanje doo",
 "tin": "HIHKLIKJ",
 "locationName": "Shtelovanje doo",
 "address": "Milinka Milinkovica 44",
 "address": "Vinca",
 "mrc": "99-0100-GFB38TO0"
```
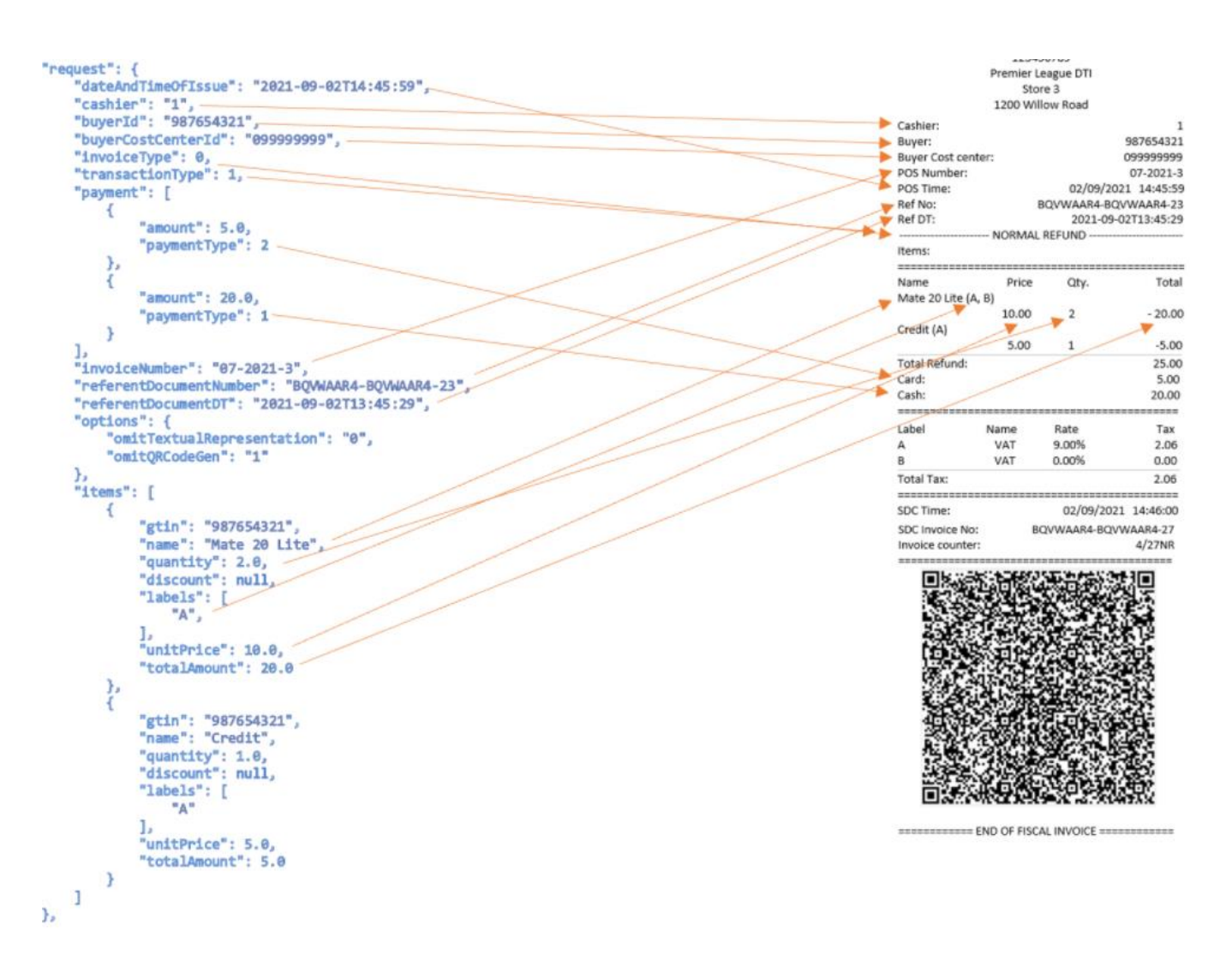

The following examples :

- 2. [Normal Refund](https://tap.sandbox.suf.purs.gov.rs/Help/view/650503452/Normal-Refund) This is an example of Normal Refund
- 3. [Advance Sale](https://tap.sandbox.suf.purs.gov.rs/Help/view/650503452/Advance-Sale) This is an example of Advance Sale Invoice
- 4. [Advance Refund](https://tap.sandbox.suf.purs.gov.rs/Help/view/650503452/Advance-Refund) This is an example of Advance Refund.
- 5. [Copy Sale](https://tap.sandbox.suf.purs.gov.rs/Help/view/650503452/Copy-Sale) This is an example of Copy Sale
- 6. [Copy Refund](https://tap.sandbox.suf.purs.gov.rs/Help/view/650503452/Copy-Refund) This is an example of Copy Refund
- 7. [Proforma Sale](https://tap.sandbox.suf.purs.gov.rs/Help/view/650503452/Proforma-Sale) This is an example of Proforma Sale
- 8. [Proforma Refund](https://tap.sandbox.suf.purs.gov.rs/Help/view/650503452/Proforma-Refund) This is an example of Proforma Refund
- 9. [Training Sale](https://tap.sandbox.suf.purs.gov.rs/Help/view/650503452/Training-Sale) This is an example of Training Sale
- 10. [Training Refund](https://tap.sandbox.suf.purs.gov.rs/Help/view/650503452/Training-Refund) This is an example of Training Refund

you can find here:

<https://tap.sandbox.suf.purs.gov.rs/Help/view/1672078854/Create-Invoice/en-US>

## **11 Prilog 4 – Dodatne komande**

<span id="page-34-0"></span>INT RASTER FP-700 MX

## <span id="page-34-1"></span>**Isključivanje / uključivanje automatske štampe fiskalnog računa**

Method: **POST** URL: "**/api/datecs/post\_settings**"

Primer JSON:

{ "auto print": 1 }

Parametar (body): 1, "1" or "true" → uključi auto-print fiskalnog računa (String or Int) 0, "0" or "false"→ isključi auto-print fiskalnog računa (String or Int)

## <span id="page-34-2"></span>**Štampanje slobodnog teksta**

Method: **POST** URL: "**/api/datecs/post\_free\_text**"

#### Primer JSON:

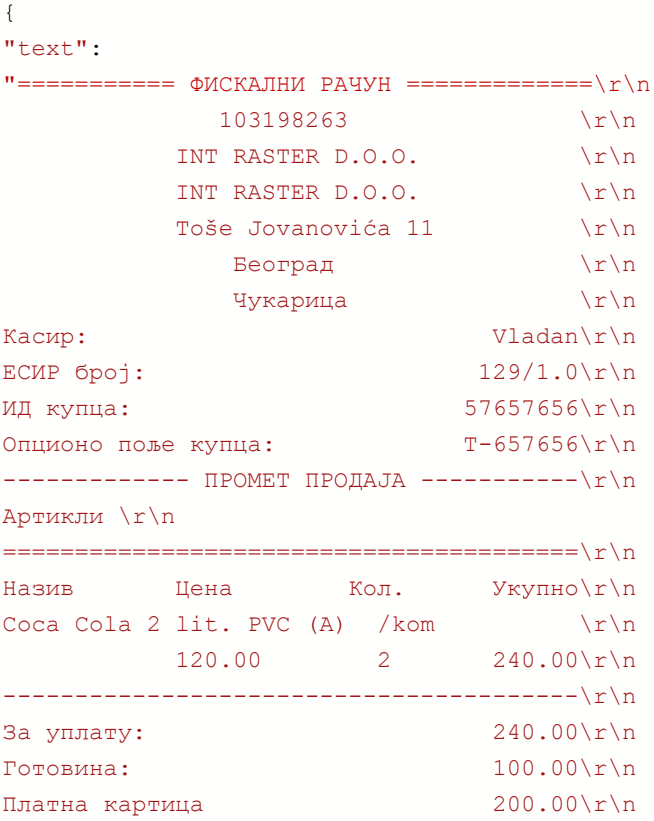

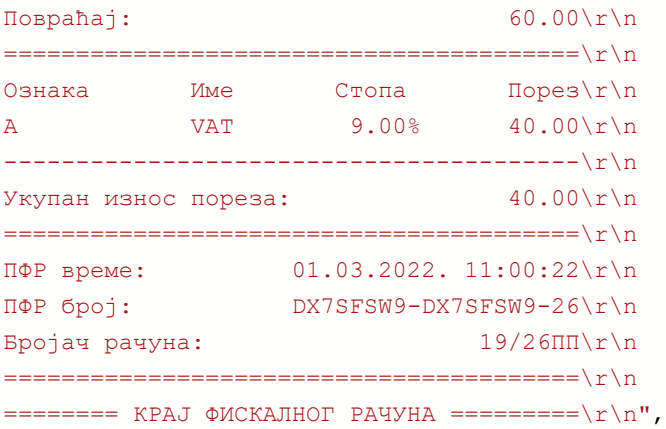

#### "qr": "https://sandbox.suf.purs.gov.rs/v/?

```
vl=A0RYN1NGU1c5RFg3U0ZTVzkaAAAAEwAAAGBbAwAAAAAAAAABf0TsdvAAAAg1NzY1NzY1NpdxbnhjBDAA0HAiYY
%2FZ4XXhXmnIHfkaq9jxFym14FLaDozyJJ96A5H%2FVpfS9bHFYHny0K08GGwoUvd7wSqyh%2BU7j
%2FDvn9OXcUPHM%2BwVhOcS7qGBs0iQFD2Uz2k6T60401B%2FQlFC5FIE7Q2KyHol9w%2FOQFp0krclKtrw
%2FucXQBsQQ4u2Q8HFfX08B0%2FgJyEluwY5AByaKvUCh6hnh9Y4WLTgE0RdeA9pe
%2FMPoRdGDIb0sWz7bRHjvAGsaNJovzAraTx3Ar%2FcEzzoL5svuQrMYft6%2FCXpm2GQG
%2F4XAjL7NXBcgu48sEqGSXFPcNCr0I8Nlu1ecRlS5sAfOMRnfltnXQKKiE%2BaEmhruJUV083WGthwXfyldLsMew
%2FFtxiGU%2FRjkMkgQZCvvB%2B1LAdAUjsmelJrhRhwM44G%2B0S%2BtjtGHry%2FNmU%2FBR%2FXoa
%2FFgaSvDbBFjka7YX6WVK7iAPqGopDYZ0X4tvcu7m6%2FF%2BWvK%2BA9fN98aED6%2BDf9gCK1DMJ7EVgcIZS
%2BJsYd2y9VPqu6NE7ILJK2cImCv2c72YPDhkdfeDmyG3I7aZoRdtg7nydMT4VwB4itFbDH6MGUyRmL9RT5NR24rh
yi%2B57z6JTr%2FllZ8587NLzZyAyJxIorFQSWk0EF7uboXP
%2BMA2g5%2FfrOmnzyowNs53UiYBcx4qxl4csRiUgzB6jlb28KvUUsh7rWG4LxYg%3D%3D"
}
```
#### Parametar (body):

"text" – tekst koji šaljemo na štampu. Svaki red se mora završavati sa "\r\n" (String) Dužina reda je 40 karaktera (za termo rolnu 58mm) ili 48 karaktera (za termo rolnu 80mm – model FP-700MX) Poslednji red teksta (u ovom primeru: =====KRAJ FISKALNOG RACUNA===) se štampa ispod QR koda, ukoliko je naveden.

> Moguće je štampati **bold**, *italic*, underline, DOUBLE HEIGHTi DOUBLE WIDHT: Primer: "text": "@1@BOLD@1@\r\n@2@ITALIC@2@\r\n@3@UNDERLINE@3@\r\n@4 @DOUBLE HEIGHT@4@\r\n^D^O^U^B^L^E^ ^W^I^D^T^H\r\n"

"qr" – tekst koji se konvertuje u QR kod (String)

Mogu se zadati istovremeno polja "text" i "qr", ali i pojedinačno.

Napomena: za štampu freetext-a automatska štampa fiskalnog računa mora biti isključena ("auto\_print":0)

## <span id="page-36-0"></span>**Prikaz informacija na eksternom displeju.**

Method: **POST** URL: "**/api/datecs/ex\_disp\_ctrl**"

Primer JSON:

```
{
"exDisplayTopRow": "Dobar dan!",
"exDisplayBotRow": "Kasa je slobodna"
}
{
"exDisplayTopRow": "Upaceno: 2000.00",
"exDisplayBotRow": "Kusur:1200.00"
}
```
Parametar (body):

"exDisplayTopRow" – tekst koji prikazujemo u gornjem redu, maks. 20 karaktera . (String) "exDisplayBotRow" - tekst koji prikazujemo u donjem redu, maks. 20 karaktera . (String)

Slanje praznog stringa briše prikaz na displeju.

Napomena: Podržani su displeji DPD-201 i DPD-501, korišćeni na prethodnim modelima fiskalnih štampača FP-550 i FP-600.

## <span id="page-36-1"></span>**Otvaranje fioke**

Method: **POST** URL: "**/api/datecs/open\_drawer**"

Ovaj request ne sadrži body.